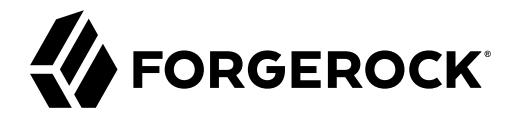

# **REST API Reference**

**/** ForgeRock Identity Management 7

Latest update: 7.0.4

ForgeRock AS. 201 Mission St., Suite 2900 San Francisco, CA 94105, USA +1 415-599-1100 (US) www.forgerock.com

#### Copyright © 2011-2021 ForgeRock AS.

#### **Abstract**

Guide to creating and managing objects in ForgeRock® Identity Management.

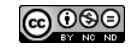

This work is licensed under the [Creative Commons Attribution-NonCommercial-NoDerivs 3.0 Unported License.](https://creativecommons.org/licenses/by-nc-nd/3.0/)

To view a copy of this license, visit <https://creativecommons.org/licenses/by-nc-nd/3.0/> or send a letter to Creative Commons, 444 Castro Street, Suite 900, Mountain View, California, 94041, USA.

ForgeRock® and ForgeRock Identity Platform™ are trademarks of ForgeRock Inc. or its subsidiaries in the U.S. and in other countries. Trademarks are the property of their respective owners.

UNLESS OTHERWISE MUTUALLY AGREED BY THE PARTIES IN WRITING, LICENSOR OFFERS THE WORK AS-IS AND MAKES NOTHERWISCOR WARRANTIES OF ANY KIND CONCERNING THE WORK, EXPRESS, THE WORK, EXPRESS, THE WORK, EXPRESS, THE WORK, AND MAK IMPLIED, STATUTORY OR OTHERWISE, INCLUDING, WITHOUT LIMITATION, WARRANTIES OF TITLE, MERCHANTABILITY, FITNESS FOR A PARTICULAR PURPOSE, NONINFRINGEMENT, OR THE ABSENCE OF LATENT<br>OR OTHER DEFECTS, ACCURACY, OR THE PRESENCE

EXCEPT TO THE EXTENT REQUIRED BY APPLICABLE LAW, IN NO EVENT WILL LICENSOR BE LIABLE TO YOU ON ANY LEGAL THEORY FOR ANY ISLOCKERT ALLOCATED TO THE STATE ON SERVENTIAL, PONCE OUR EXEMPLARY CONSEQUENTIAL, PONTIVE OR EXEMPLAR

DejaVu Fonts

Bitstream Vera Fonts Copyright

Copyright (c) 2003 by Bitstream, Inc. All Rights Reserved. Bitstream Vera is a trademark of Bitstream, Inc.

Permission is hereby granted, free of charge, to any person obtaining a copy of the fonts accompanying this license ("Fonts") and associated documentation files ("hent Font Software, including without instanded to do so, s conditions:

The above copyright and trademark notices and this permission notice shall be included in all copies of one or more of the Font Software typefaces.

The Font Software may be modified, altered, or added to, and in particular the designs of glyphs or characters in the Fonts may be modified and additional glyphs or characters may be added to the Fonts, only if the fonts a renamed to names not containing either the words "Bitstream" or the word "Vera".

This License becomes null and void to the extent applicable to Fonts or Font Software that has been modified and is distributed under the "Bitstream Vera" names.

The Font Software may be sold as part of a larger software package but no copy of one or more of the Font Software typefaces may be sold by itself.

THE FONT SOFTWARE IS PROVIDED "AS IS", WITHOUT WARRANTY OF ANY KNO. EXPRESS OR IMPLIED, MANUTHED TO ANY WARRANTES OF MERCHANTABILITY, FITNESS FOR A PARTICULARY INCOLLED THE SURFACT AND THE SURFACT AND NOT A THE SURFACT AND

Except as contained in this notice, the names of Gnome, the Gnome Foundation, and Bitstream Inc., shall not be used in advertising or otherwise to promote the sale, use or other dealings in this Font Software without prior

Arev Fonts Copyright

Copyright (c) 2006 by Tavmjong Bah. All Rights Reserved.

Permission is hereby granted, free of charge, to any person obtaining a copy of the fonts accompanying this license ("Fonts") and associated documentation files (the "Font Software"), to reproduce and distribute the modifi to the Bitstream Vera Font Software, including without limitation the rights to use, copy, merge, publish, distribute, and/or sell copies of the Font Software, and to permit persons to whom the Font Software is furnished t subject to the following conditions:

The above copyright and trademark notices and this permission notice shall be included in all copies of one or more of the Font Software typefaces.

The Font Software may be modified, altered, or added to, and in particular the designs of glyphs or characters in the Fonts may be modified and additional glyphs or characters may be added to the Fonts, only if the fonts a

This License becomes null and void to the extent applicable to Fonts or Font Software that has been modified and is distributed under the "Tavmjong Bah Arev" names.

The Font Software may be sold as part of a larger software package but no copy of one or more of the Font Software typefaces may be sold by itself.

THE FONT SOFTWARE IS PROVIDED "AS IS", WITHOUT WARRANTY OF ANY KIND, EXPRESS OR IMPLIED, INCLUDING BUT NOT LIMITED TO ANY WARRANTIES OF MERCHANTABILITY, FITNESS FOR A PARTICULAR PURPOSE AND NONINFRINGEMENT OF COPYRIGHT, TRADEMARK, OR OTHER RIGHT. IN NO EVENT SHAL TAVMJONG BAH BE LIABLE FOR ANY CLAM, DAMAGES OR OTHER LIABILITY, INCLUDING ANY MELL THE TOT THE USE OR INABILITY TO USE THE FONT<br>GENERAL SOFTWARE OR FROM OTHER DEALINGS IN THE FONT SOFTWARE.

Except as contained in this notice, the name of Taymjong Bah shall not be used in advertising or otherwise to promote the sale, use or other dealings in this Font Software without prior written authorization from Taymjong For further information, contact: tavmjong @ free . i

FontAwesome Copyright

Copyright (c) 2017 by Dave Gandy, [https://fontawesome.com/.](https://fontawesome.com/)

This Font Software is licensed under the SIL Open Font License, Version 1.1. See<https://opensource.org/licenses/OFL-1.1>.

## **Table of Contents**

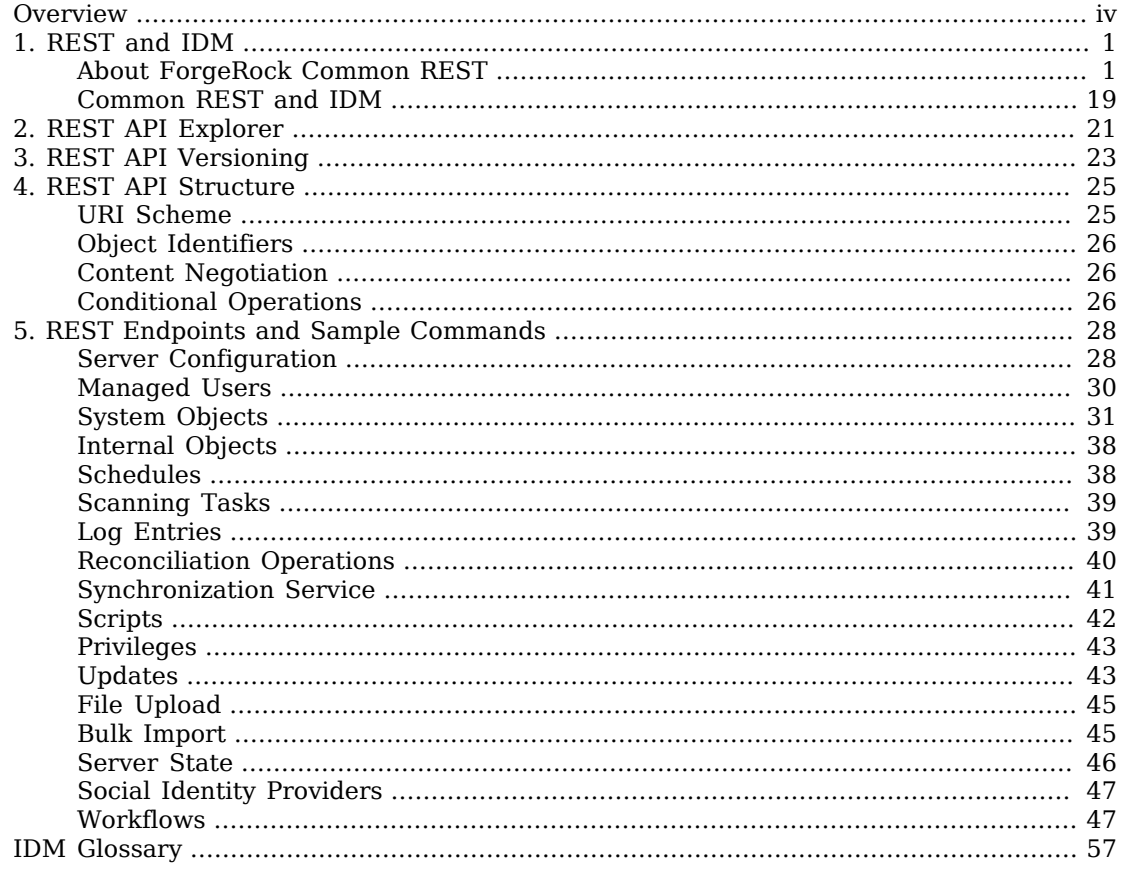

# <span id="page-3-0"></span>**Overview**

This reference describes the ForgeRock Common REST API. See ["Common REST and IDM"](#page-22-0) for information specific to the IDM implementation of Common REST.

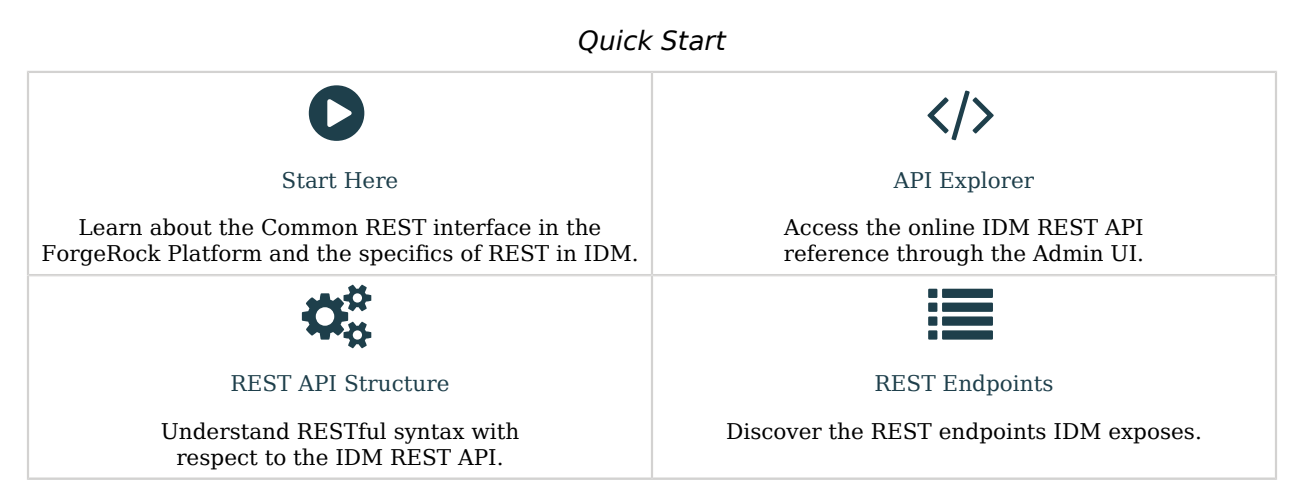

ForgeRock Identity Platform<sup>™</sup> serves as the basis for our simple and comprehensive Identity and Access Management solution. We help our customers deepen their relationships with their customers, and improve the productivity and connectivity of their employees and partners. For more information about ForgeRock and about the platform, see <https://www.forgerock.com>.

The ForgeRock Common REST API works across the platform to provide common ways to access web resources and collections of resources.

## <span id="page-4-0"></span>**Chapter 1** REST and IDM

Representational State Transfer (REST) is a software architecture style for exposing resources, using the technologies and protocols of the World Wide Web. REST describes how distributed data objects, or resources, can be defined and addressed.

IDM provides a RESTful API for accessing managed objects, system objects, workflows, and the system configuration.

- ["About ForgeRock Common REST"](#page-4-1)
- <span id="page-4-1"></span>• ["Common REST and IDM"](#page-22-0)

## About ForgeRock Common REST

ForgeRock® Common REST is a common REST API framework. It works across the ForgeRock platform to provide common ways to access web resources and collections of resources. Adapt the examples in this section to your resources and deployment.

#### **Note**

This section describes the full Common REST framework. Some platform component products do not implement all Common REST behaviors exactly as described in this section. For details, refer to the product-specific examples and reference information in other sections of this documentation set.

### Common REST Resources

Servers generally return JSON-format resources, though resource formats can depend on the implementation.

Resources in collections can be found by their unique identifiers (IDs). IDs are exposed in the resource URIs. For example, if a server has a user collection under /users, then you can access a user at /users/*user-id*. The ID is also the value of the \_id field of the resource.

Resources are versioned using revision numbers. A revision is specified in the resource's \_rev field. Revisions make it possible to figure out whether to apply changes without resource locking and without distributed transactions.

### Common REST Verbs

The Common REST APIs use the following verbs, sometimes referred to collectively as CRUDPAQ. For details and HTTP-based examples of each, follow the links to the sections for each verb.

#### **Create**

Add a new resource.

This verb maps to HTTP PUT or HTTP POST.

For details, see ["Create"](#page-8-0).

#### **Read**

Retrieve a single resource.

This verb maps to HTTP GET.

For details, see ["Read".](#page-9-0)

#### **Update**

Replace an existing resource.

This verb maps to HTTP PUT.

For details, see ["Update".](#page-10-0)

#### **Delete**

Remove an existing resource.

This verb maps to HTTP DELETE.

For details, see ["Delete".](#page-11-0)

#### **Patch**

Modify part of an existing resource.

This verb maps to HTTP PATCH.

For details, see ["Patch"](#page-11-1).

#### **Action**

Perform a predefined action.

This verb maps to HTTP POST.

For details, see ["Action".](#page-17-0)

#### **Query**

Search a collection of resources.

This verb maps to HTTP GET.

For details, see ["Query"](#page-17-1).

### Common REST Parameters

Common REST reserved query string parameter names start with an underscore, .

Reserved query string parameters include, but are not limited to, the following names:

\_action \_api \_crestapi \_fields \_mimeType \_pageSize \_pagedResultsCookie \_pagedResultsOffset \_prettyPrint \_queryExpression \_queryFilter \_queryId \_sortKeys \_totalPagedResultsPolicy

#### **Note**

Some parameter values are not safe for URLs, so URL-encode parameter values as necessary.

Continue reading for details about how to use each parameter.

### Common REST Extension Points

The *action* verb is the main vehicle for extensions. For example, to create a new user with HTTP POST rather than HTTP PUT, you might use /users? action=create. A server can define additional actions. For example, /tasks/1? action=cancel.

A server can define *stored queries* to call by ID. For example, /groups?\_queryId=hasDeletedMembers. Stored queries can call for additional parameters. The parameters are also passed in the query string. Which parameters are valid depends on the stored query.

### Common REST API Documentation

Common REST APIs often depend at least in part on runtime configuration. Many Common REST endpoints therefore serve *API descriptors* at runtime. An API descriptor documents the actual API as it is configured.

Use the following query string parameters to retrieve API descriptors:

#### **\_api**

Serves an API descriptor that complies with the [OpenAPI specification](https://github.com/OAI/OpenAPI-Specification).

This API descriptor represents the API accessible over HTTP. It is suitable for use with popular tools such as [Swagger UI](http://swagger.io/swagger-ui/).

#### **\_crestapi**

Serves a native Common REST API descriptor.

This API descriptor provides a compact representation that is not dependent on the transport protocol. It requires a client that understands Common REST, as it omits many Common REST defaults.

#### **Note**

Consider limiting access to API descriptors in production environments in order to avoid unnecessary traffic.

To provide documentation in production environments, see ["To Publish OpenAPI Documentation"](#page-7-0) instead.

#### <span id="page-7-0"></span>*To Publish OpenAPI Documentation*

In production systems, developers expect stable, well-documented APIs. Rather than retrieving API descriptors at runtime through Common REST, prepare final versions, and publish them alongside the software in production.

Use the OpenAPI-compliant descriptors to provide API reference documentation for your developers as described in the following steps:

1. Configure the software to produce production-ready APIs.

In other words, the software should be configured as in production so that the APIs are identical to what developers see in production.

2. Retrieve the OpenAPI-compliant descriptor.

The following command saves the descriptor to a file, myapi.json:

\$ **curl -o myapi.json** *endpoint***?\_api**

3. (Optional) If necessary, edit the descriptor.

For example, you might want to add security definitions to describe how the API is protected.

If you make any changes, then also consider using a source control system to manage your versions of the API descriptor.

4. Publish the descriptor using a tool such as [Swagger UI](https://github.com/swagger-api/swagger-ui).

You can customize Swagger UI for your organization as described in the documentation for the tool.

### <span id="page-8-0"></span>Create

There are two ways to create a resource, either with an HTTP POST or with an HTTP PUT.

To create a resource using POST, perform an HTTP POST with the query string parameter \_ action=create and the JSON resource as a payload. Accept a JSON response. The server creates the identifier if not specified:

```
POST /users? action=create HTTP/1.1
Host: example.com
Accept: application/json
Content-Length: ...
Content-Type: application/json
{ JSON resource }
```
To create a resource using PUT, perform an HTTP PUT including the case-sensitive identifier for the resource in the URL path, and the JSON resource as a payload. Use the  $If$ -None-Match:  $*$  header. Accept a JSON response:

PUT /users/some-id HTTP/1.1 Host: example.com Accept: application/json Content-Length: ... Content-Type: application/json If-None-Match: \* { *JSON resource* }

The id and content of the resource depend on the server implementation. The server is not required to use the **id** that the client provides. The server response to the create request indicates the resource location as the value of the Location header.

If you include the If-None-Match header, its value must be \*. In this case, the request creates the object if it does not exist, and fails if the object does exist. If you include the If-None-Match header with any value other than  $*$ , the server returns an HTTP 400 Bad Request error. For example, creating an object with If-None-Match: *revision* returns a bad request error. If you do not include If-None-Match: \*, the request creates the object if it does not exist, and *updates* the object if it does exist.

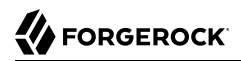

### *Parameters*

You can use the following parameters:

#### **\_prettyPrint=true**

Format the body of the response.

### **\_fields=***field***[,***field***...]**

Return only the specified fields in the body of the response.

The field values are JSON pointers. For example if the resource is {"parent":{"child":"value"}}, parent/child refers to the "child":"value".

If the field is left blank, the server returns all default values.

### <span id="page-9-0"></span>Read

To retrieve a single resource, perform an HTTP GET on the resource by its case-sensitive identifier (\_ id) and accept a JSON response:

```
GET /users/some-id HTTP/1.1
Host: example.com
Accept: application/json
```
#### *Parameters*

You can use the following parameters:

#### **\_prettyPrint=true**

Format the body of the response.

#### **\_fields=***field***[,***field***...]**

Return only the specified fields in the body of the response.

The field values are JSON pointers. For example if the resource is {"parent":{"child":"value"}}, parent/child refers to the "child":"value".

If the field is left blank, the server returns all default values.

#### **\_mimeType=***mime-type*

Some resources have fields whose values are multi-media resources such as a profile photo for example.

If the feature is enabled for the endpoint, you can read a single field that is a multi-media resource by specifying the *field* and *mime-type*.

In this case, the content type of the field value returned matches the *mime-type* that you specify, and the body of the response is the multi-media resource.

The Accept header is not used in this case. For example, Accept: image/png does not work. Use the \_ mimeType query string parameter instead.

### <span id="page-10-0"></span>Update

To update a resource, perform an HTTP PUT including the case-sensitive identifier (\_id) as the final element of the path to the resource, and the JSON resource as the payload. Use the If-Match: *\_rev* header to check that you are actually updating the version you modified. Use If-Match: \* if the version does not matter. Accept a JSON response:

```
PUT /users/some-id HTTP/1.1
Host: example.com
Accept: application/json
Content-Length: ...
Content-Type: application/json
If-Match: _rev
{ JSON resource }
```
When updating a resource, include all the attributes to be retained. Omitting an attribute in the resource amounts to deleting the attribute unless it is not under the control of your application. Attributes not under the control of your application include private and read-only attributes. In addition, virtual attributes and relationship references might not be under the control of your application.

#### *Parameters*

You can use the following parameters:

#### **\_prettyPrint=true**

Format the body of the response.

#### **\_fields=***field***[,***field***...]**

Return only the specified fields in the body of the response.

The field values are JSON pointers. For example if the resource is {"parent":{"child":"value"}}, parent/child refers to the "child":"value".

If the field is left blank, the server returns all default values.

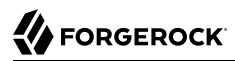

### <span id="page-11-0"></span>Delete

To delete a single resource, perform an HTTP DELETE by its case-sensitive identifier (\_id) and accept a JSON response:

```
DELETE /users/some-id HTTP/1.1
Host: example.com
Accept: application/json
```
#### *Parameters*

You can use the following parameters:

#### **\_prettyPrint=true**

Format the body of the response.

#### **\_fields=***field***[,***field***...]**

Return only the specified fields in the body of the response.

The field values are JSON pointers. For example if the resource is {"parent":{"child":"value"}}, parent/child refers to the "child":"value".

If the field is left blank, the server returns all default values.

### <span id="page-11-1"></span>Patch

To patch a resource, send an HTTP PATCH request with the following parameters:

- operation
- field
- value
- from (optional with copy and move operations)

You can include these parameters in the payload for a PATCH request, or in a JSON PATCH file. If successful, you'll see a JSON response similar to:

```
PATCH /users/some-id HTTP/1.1
Host: example.com
Accept: application/json
Content-Length: ...
Content-Type: application/json
If-Match: _rev
{ JSON array of patch operations }
```
PATCH operations apply to three types of targets:

- **single-valued**, such as an object, string, boolean, or number.
- **list semantics array**, where the elements are ordered, and duplicates are allowed.
- **set semantics array**, where the elements are not ordered, and duplicates are not allowed.

ForgeRock PATCH supports several different operations. The following sections show each of these operations, along with options for the field and value:

### <span id="page-12-0"></span>Patch Operation: Add

The add operation ensures that the target field contains the value provided, creating parent fields as necessary.

If the target field is single-valued, then the value you include in the PATCH replaces the value of the target. Examples of a single-valued field include: object, string, boolean, or number.

An add operation has different results on two standard types of arrays:

- **List semantic arrays**: you can run any of these add operations on that type of array:
	- If you add an array of values, the PATCH operation appends it to the existing list of values.
	- If you add a single value, specify an ordinal element in the target array, or use the  $\{\cdot\}$  special index to add that value to the end of the list.
- **Set semantic arrays**: The value included in the patch is merged with the existing set of values. Any duplicates within the array are removed.

As an example, start with the following list semantic array resource:

```
{
     "fruits" : [ "orange", "apple" ]
}
```
The following add operation includes the pineapple to the end of the list of fruits, as indicated by the - at the end of the fruits array.

```
{
     "operation" : "add",
     "field" : "/fruits/-",
     "value" : "pineapple"
}
```
The following is the resulting resource:

```
{
     "fruits" : [ "orange", "apple", "pineapple" ]
}
```
Note that you can add only one array element one at a time, as per the corresponding [JSON Patch](https://tools.ietf.org/html/rfc6902#appendix-A.16) [specification.](https://tools.ietf.org/html/rfc6902#appendix-A.16) If you add an array of elements, for example:

```
{
     "operation" : "add",
     "field" : "/fruits/-",
     "value" : ["pineapple", "mango"]
}
```
The resulting resource would have the following invalid JSON structure:

```
{
     "fruits" : [ "orange", "apple", ["pineapple", "mango"]]
}
```
### Patch Operation: Copy

The copy operation takes one or more existing values from the source field. It then adds those same values on the target field. Once the values are known, it is equivalent to performing an add operation on the target field.

The following copy operation takes the value from a field named mail, and then runs a replace operation on the target field, another\_mail.

```
[
   {
      "operation":"copy",
      "from":"mail",
      "field":"another_mail"
   }
]
```
If the source field value and the target field value are configured as arrays, the result depends on whether the array has list semantics or set semantics, as described in ["Patch Operation: Add".](#page-12-0)

### Patch Operation: Increment

The increment operation changes the value or values of the target field by the amount you specify. The value that you include must be one number, and may be positive or negative. The value of the target field must accept numbers. The following increment operation adds 1000 to the target value of /user/ payment.

```
\Gamma {
     "operation" : "increment",
     "field" : "/user/payment",
     "value" : "1000"
   }
]
```
Since the value of the increment is a single number, arrays do not apply.

### Patch Operation: Move

The move operation removes existing values on the source field. It then adds those same values on the target field. It is equivalent to performing a remove operation on the source, followed by an add operation with the same values, on the target.

The following move operation is equivalent to a remove operation on the source field, surname, followed by a replace operation on the target field value, lastName. If the target field does not exist, it is created.

```
\Gamma {
       "operation":"move",
       "from":"surname",
       "field":"lastName"
   }
]
```
To apply a move operation on an array, you need a compatible single-value, list semantic array, or set semantic array on both the source and the target. For details, see the criteria described in ["Patch](#page-12-0) [Operation: Add".](#page-12-0)

### <span id="page-14-0"></span>Patch Operation: Remove

The remove operation ensures that the target field no longer contains the value provided. If the remove operation does not include a value, the operation removes the field. The following remove deletes the value of the phoneNumber, along with the field.

```
\Gamma {
     "operation" : "remove",
     "field" : "phoneNumber"
   }
]
```
If the object has more than one phoneNumber, those values are stored as an array.

A remove operation has different results on two standard types of arrays:

• **List semantic arrays**: A remove operation deletes the specified element in the array. For example, the following operation removes the first phone number, based on its array index (zero-based):

```
[
    {
        "operation" : "remove",
        "field" : "/phoneNumber/0"
    }
]
```
• **Set semantic arrays**: The list of values included in a patch are removed from the existing array.

### Patch Operation: Replace

The replace operation removes any existing value(s) of the targeted field, and replaces them with the provided value(s). It is essentially equivalent to a remove followed by a add operation. If the arrays are used, the criteria is based on ["Patch Operation: Add"](#page-12-0). However, indexed updates are not allowed, even when the target is an array.

The following replace operation removes the existing telephoneNumber value for the user, and then adds the new value of  $+1$  408 555 9999.

```
[
   {
     "operation" : "replace",
     "field" : "/telephoneNumber",
     "value" : "+1 408 555 9999"
  }
]
```
A PATCH replace operation on a list semantic array works in the same fashion as a PATCH remove operation. The following example demonstrates how the effect of both operations. Start with the following resource:

```
{
     "fruits" : [ "apple", "orange", "kiwi", "lime" ],
}
```
Apply the following operations on that resource:

```
\Gamma {
     "operation" : "remove",
     "field" : "/fruits/0",
     "value" : ""
   },
   {
     "operation" : "replace",
     "field" : "/fruits/1",
     "value" : "pineapple"
   }
]
```
The PATCH operations are applied sequentially. The remove operation removes the first member of that resource, based on its array index, (fruits/0), with the following result:

```
\Gamma {
     "fruits" : [ "orange", "kiwi", "lime" ],
   }
]
```
The second PATCH operation, a replace, is applied on the second member (fruits/1) of the intermediate resource, with the following result:

```
\Gamma {
      "fruits" : [ "orange", "pineapple", "lime" ],
   }
]
```
### Patch Operation: Transform

The transform operation changes the value of a field based on a script or some other data transformation command. The following transform operation takes the value from the field named / objects, and applies the something, is script as shown:

```
\Gamma {
    "operation" : "transform",
     "field" : "/objects",
 "value" : {
 "script" : {
 "type" : "text/javascript",
 "file" : "something.js"
      }
    }
  }
]
```
### Patch Operation Limitations

Some HTTP client libraries do not support the HTTP PATCH operation. Make sure that the library you use supports HTTP PATCH before using this REST operation.

For example, the Java Development Kit HTTP client does not support PATCH as a valid HTTP method. Instead, the method HttpURLConnection.setRequestMethod("PATCH") throws ProtocolException.

### *Parameters*

You can use the following parameters. Other parameters might depend on the specific action implementation:

#### **\_prettyPrint=true**

Format the body of the response.

#### **\_fields=***field***[,***field***...]**

Return only the specified fields in the body of the response.

The field values are JSON pointers. For example if the resource is {"parent":{"child":"value"}}, parent/child refers to the "child":"value".

If the field is left blank, the server returns all default values.

### <span id="page-17-0"></span>Action

Actions are a means of extending Common REST APIs and are defined by the resource provider, so the actions you can use depend on the implementation.

The standard action indicated by action=create is described in ["Create"](#page-8-0).

#### *Parameters*

You can use the following parameters. Other parameters might depend on the specific action implementation:

#### **\_prettyPrint=true**

Format the body of the response.

#### **\_fields=***field***[,***field***...]**

Return only the specified fields in the body of the response.

The field values are JSON pointers. For example if the resource is {"parent":{"child":"value"}}, parent/child refers to the "child":"value".

If the field is left blank, the server returns all default values.

### <span id="page-17-1"></span>Query

To query a resource collection (or resource container if you prefer to think of it that way), perform an HTTP GET and accept a JSON response, including at least a queryExpression, queryFilter, or queryId parameter. These parameters cannot be used together:

```
GET /users? queryFilter=true HTTP/1.1
Host: example.com
Accept: application/json
```
The server returns the result as a JSON object including a "results" array and other fields related to the query string parameters that you specify.

#### *Parameters*

You can use the following parameters:

**\_queryFilter=***filter-expression*

Query filters request that the server return entries that match the filter expression. You must URL-escape the filter expression.

The string representation is summarized as follows. Continue reading for additional explanation:

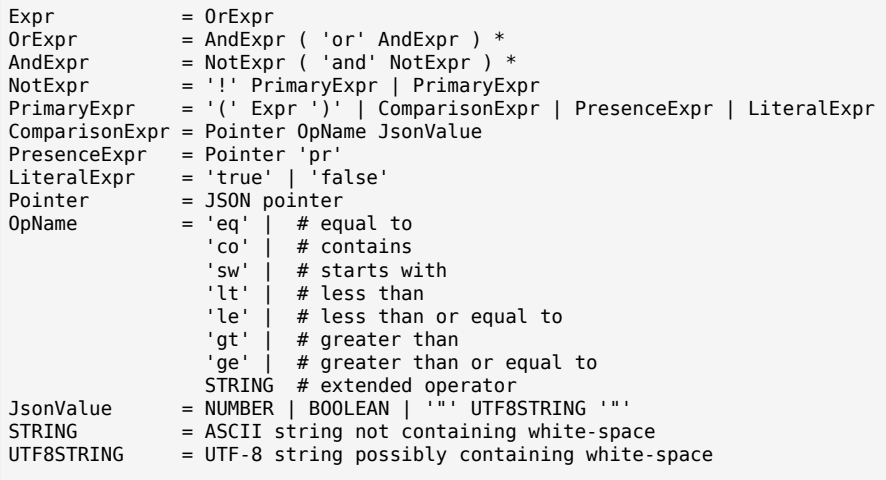

*JsonValue* components of filter expressions follow RFC 7159: *[The JavaScript Object Notation](https://tools.ietf.org/html/rfc7159) [\(JSON\) Data Interchange Format](https://tools.ietf.org/html/rfc7159)*. In particular, as described in section 7 of the RFC, the escape character in strings is the backslash character. For example, to match the identifier test $\setminus$ , use id eq 'test\\'. In the JSON resource, the \ is escaped the same way: "  $id$ ":"test\\".

When using a query filter in a URL, be aware that the filter expression is part of a query string parameter. A query string parameter must be URL encoded as described in [RFC 3986:](https://tools.ietf.org/html/rfc3986) *[Uniform Resource Identifier \(URI\): Generic Syntax](https://tools.ietf.org/html/rfc3986)* For example, white space, double quotes ("), parentheses, and exclamation characters need URL encoding in HTTP query strings. The following rules apply to URL query components:

```
query = *( pchar / "/" / "?" )
pchar = unreserved / pct-encoded / sub-delims / ":" / "@"
unreserved = ALPHA / DIGIT / "-" / "." / "_" / "~"
pct-encoded = "%" HEXDIG HEXDIG
sub-delims = "!" / "$" / "&" / "'" / "(" / ")"
                  / "*" / "+" / "," / ";" / "="
```
ALPHA, DIGIT, and HEXDIG are core rules of RFC 5234: *[Augmented BNF for Syntax Specifications](https://tools.ietf.org/html/rfc5234)*:

```
ALPHA = %x41-5A / %x61-7A ; A-Z / a-z
DIGIT = %x30-39 ; 0-9
HEXDIG = DIGIT / "A" / "B" / "C" / "D" / "E" / "F"
```
As a result, a backslash escape character in a *JsonValue* component is percent-encoded in the URL query string parameter as  $*5C$ . To encode the query filter expression id eq 'test\\', use id +eq+'test%5C%5C', for example.

A simple filter expression can represent a comparison, presence, or a literal value.

For comparison expressions use *json-pointer comparator json-value*, where the *comparator* is one of the following:

```
eq (equals)
co (contains)
sw (starts with)
lt (less than)
le (less than or equal to)
gt (greater than)
ge (greater than or equal to)
```
For presence, use *json-pointer pr* to match resources where:

- The JSON pointer is present.
- The value it points to is not null.

Literal values include true (match anything) and false (match nothing).

Complex expressions employ and, or, and ! (not), with parentheses, (*expression*), to group expressions.

#### **\_queryId=***identifier*

Specify a query by its identifier.

Specific queries can take their own query string parameter arguments, which depend on the implementation.

#### **\_pagedResultsCookie=***string*

The string is an opaque cookie used by the server to keep track of the position in the search results. The server returns the cookie in the JSON response as the value of pagedResultsCookie.

In the request pageSize must also be set and non-zero. You receive the cookie value from the provider on the first request, and then supply the cookie value in subsequent requests until the server returns a null cookie, meaning that the final page of results has been returned.

The pagedResultsCookie parameter is supported when used with the queryFilter parameter. The pagedResultsCookie parameter is not guaranteed to work when used with the queryExpression and queryId parameters.

The pagedResultsCookie and pagedResultsOffset parameters are mutually exclusive, and not to be used together.

#### **\_pagedResultsOffset=***integer*

When **pageSize** is non-zero, use this as an index in the result set indicating the first page to return.

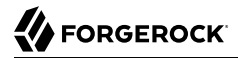

The pagedResultsCookie and pagedResultsOffset parameters are mutually exclusive, and not to be used together.

#### **\_pageSize=***integer*

Return query results in pages of this size. After the initial request, use pagedResultsCookie or pageResultsOffset to page through the results.

#### **\_totalPagedResultsPolicy=***string*

When a <u>pageSize</u> is specified, and non-zero, the server calculates the "totalPagedResults", in accordance with the totalPagedResultsPolicy, and provides the value as part of the response. The "totalPagedResults" is either an estimate of the total number of paged results (\_ totalPagedResultsPolicy=ESTIMATE), or the exact total result count (\_totalPagedResultsPolicy=EXACT). If no count policy is specified in the query, or if totalPagedResultsPolicy=NONE, result counting is disabled, and the server returns value of -1 for "totalPagedResults".

#### **\_sortKeys=[+-]***field***[,[+-]***field***...]**

Sort the resources returned based on the specified field(s), either in  $+$  (ascending, default) order, or in - (descending) order.

Because ascending order is the default, including the + character in the query is unnecessary. If you do include the  $\frac{1}{2}$ , it must be URL-encoded as  $\frac{1}{2}$ . for example:

http://localhost:8080/api/users?\_prettyPrint=true&\_queryFilter=true&\_sortKeys=%2Bname/givenName

The sortKeys parameter is not supported for predefined queries (squeryId).

#### **\_prettyPrint=true**

Format the body of the response.

#### **\_fields=***field***[,***field***...]**

Return only the specified fields in each element of the "results" array in the response.

The field values are JSON pointers. For example if the resource is {"parent":{"child":"value"}}, parent/child refers to the "child":"value".

If the field is left blank, the server returns all default values.

#### HTTP Status Codes

When working with a Common REST API over HTTP, client applications should expect at least the following HTTP status codes. Not all servers necessarily return all status codes identified here:

#### **200 OK**

The request was successful and a resource returned, depending on the request.

#### **201 Created**

The request succeeded and the resource was created.

#### **204 No Content**

The action request succeeded, and there was no content to return.

#### **304 Not Modified**

The read request included an If-None-Match header, and the value of the header matched the revision value of the resource.

#### **400 Bad Request**

The request was malformed.

#### **401 Unauthorized**

The request requires user authentication.

#### **403 Forbidden**

Access was forbidden during an operation on a resource.

#### **404 Not Found**

The specified resource could not be found, perhaps because it does not exist.

#### **405 Method Not Allowed**

The HTTP method is not allowed for the requested resource.

#### **406 Not Acceptable**

The request contains parameters that are not acceptable, such as a resource or protocol version that is not available.

#### **409 Conflict**

The request would have resulted in a conflict with the current state of the resource.

#### **410 Gone**

The requested resource is no longer available, and will not become available again. This can happen when resources expire for example.

#### **412 Precondition Failed**

The resource's current version does not match the version provided.

#### **415 Unsupported Media Type**

The request is in a format not supported by the requested resource for the requested method.

#### **428 Precondition Required**

The resource requires a version, but no version was supplied in the request.

#### **500 Internal Server Error**

The server encountered an unexpected condition that prevented it from fulfilling the request.

#### **501 Not Implemented**

The resource does not support the functionality required to fulfill the request.

#### **503 Service Unavailable**

The requested resource was temporarily unavailable. The service may have been disabled, for example.

### <span id="page-22-0"></span>Common REST and IDM

IDM implements the Common REST API as described in the previous section, with the exception of the following elements:

- IDM provides limited support for the in expression clause. You can use this clause for queries on singleton string properties, not arrays. in query expressions are not supported through the Admin UI.
- The PATCH transform action is supported only on the config endpoint. Note that this is an optional action and not implemented everywhere across the ForgeRock Identity Platform.
- Common REST supports PATCH operations by list element index, as shown in the example in ["Patch Operation: Remove"](#page-14-0). IDM does not support PATCH by list element index. So, for PATCH ADD operations, you cannot use an ordinal when adding items to a list. You can add an item using the special hyphen index, which designates that the element should be added to the end of the list.
- If fields is left blank (null), the server returns all default values. In IDM, this excludes relationships and virtual fields. To include these fields in the output, add "returnByDefault" : true in the applicable schema.

IDM also implements wild-card (\*) handling with the fields parameter. So, a value of fields=\* ref will return all relationship fields associated with an object. A value of  $f$ ields=\* ref/\* will return all the fields within each relationship.

• IDM does not implement the ESTIMATE total paged results policy. The totalPagedResults is either the exact total result count (\_totalPagedResultsPolicy=EXACT) or result counting is disabled (

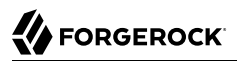

totalPagedResultsPolicy=NONE). For more information, see "Page Query Results" in the *Object Modeling Guide*.

**FORGEROCK** 

### <span id="page-24-0"></span>**Chapter 2** REST API Explorer

IDM includes an API Explorer, an implementation of the *[OpenAPI Initiative Specification](https://www.openapis.org/specification/repo)*, also known as Swagger.

To access the API Explorer, log in to the Admin UI, select the question mark in the upper right corner, and choose API Explorer from the drop-down menu.

**Note**

If the API Explorer does not appear, you might need to enable it in your resolver/boot.properties file by setting the openidm.apidescriptor.enabled property to true.

The API Explorer covers most of the endpoints provided with a default IDM installation.

Each endpoint lists supported HTTP methods, such as POST and GET. When custom actions are available, the API Explorer lists them as *HTTP Method* /path/to/endpoint?\_action=*something*.

To see how this works, navigate to the User endpoint, select List Operations, and choose the GET option associated with the /managed/user#\_query\_id\_query-all endpoint.

In this case, the defaults are set, and all you need to do is select the  $Try$  it out! button. The output you see includes:

- The REST call, in the form of the **curl** command.
- The request URL, which specifies the endpoint and associated parameters.
- The response body, which contains the data that you requested.
- The HTTP response code; if everything works, this should be 200.
- Response headers.

#### **Tip**

If you see a 401 Access Denied code in the response body, your session may have timed out, and you'll have to log in to the Admin UI again.

For details on common ForgeRock REST parameters, see ["About ForgeRock Common REST".](#page-4-1)

You'll see examples of REST calls throughout this documentation set. You can try these calls with the API Explorer.

You can also generate an OpenAPI-compliant descriptor of the REST API to provide API reference documentation specific to your deployment. The following command saves the API descriptor of the managed/user endpoint to a file named my-openidm-api.json:

```
curl \
--header "X-OpenIDM-Username: openidm-admin" \
--header "X-OpenIDM-Password: openidm-admin" \
--header "Accept-API-Version: resource=1.0" \
--request GET \
--output "my-openidm-api.json" \
"http://localhost:8080/openidm/managed/user?_api"
```
For information about publishing reference documentation using the API descriptor, see ["To Publish](#page-7-0) [OpenAPI Documentation"](#page-7-0).

### <span id="page-26-0"></span>**Chapter 3** REST API Versioning

ForgeRock REST API features are assigned version numbers. Providing version numbers in the REST API helps ensure compatibility between releases. The version number of a feature increases when ForgeRock introduces a change that is not backwards-compatible, and that affects clients that use the feature.

If there is more than one version of the API, you must select the version by setting a version header that specifies which version of the *resource* is requested. For information about the supported resource versions, see the "*[REST API Explorer](#page-24-0)*" in the Admin UI. To ensure that your clients are always compatible with a newer IDM version, you should always include resource versions in your REST calls.

#### **Specifying the API Version in REST Calls**

HTTP requests can optionally include the Accept-API-Version header with the value of the resource version, such as resource=2.0. If no Accept-API-Version header is included, the *latest* resource version is invoked by the HTTP request.

The following call requests version 2.0 of the specified resource:

```
curl \
--header "X-OpenIDM-Username: openidm-admin" \
--header "X-OpenIDM-Password: openidm-admin" \
--header "Content-Type: application/json" \
--header "Accept-API-Version: resource=2.0" \
--request POST \
--data '{
   "url":"https://www.forgerock.com/favicon.ico",
   "method":"GET"
}' \
"http://localhost:8080/openidm/external/rest?_action=call"
```
#### **Specifying the API Version in Scripts**

You can specify a resource version in JavaScript and Groovy scripts using the fourth (*additional parameters*) argument. If present, the Accept-API-Version parameter is applied to the actual REST request. Any other parameters are set as Additional Parameters on the request.

The following examples request specific resource versions:

*REST with Inline Javascript*

```
curl \
--header "X-OpenIDM-Username: openidm-admin" \
--header "X-OpenIDM-Password: openidm-admin" \
--header "Content-Type: application/json" \
--request POST \
--data '{
  "type":"text/javascript",
  "source":"openidm.action(\"external/rest\", \"call\", {\"url\": \"https://www.forgerock.com/
favicon.ico\", \"method\": \"GET\"}, {\"Accept-API-Version\": \"resource=1.0\"});"
}' \
"http://localhost:8080/openidm/script?_action=eval"
```
*Standalone Javascript*

```
openidm.action("external/rest", "call",
 {"url": "https://www.forgerock.com", "method": "GET"},
 {"Accept-API-Version": "resource=1.0"});
```
## <span id="page-28-0"></span>**Chapter 4** REST API Structure

- ["URI Scheme"](#page-28-1)
- ["Object Identifiers"](#page-29-0)
- ["Content Negotiation"](#page-29-1)
- <span id="page-28-1"></span>• ["Conditional Operations"](#page-29-2)

## URI Scheme

The URI scheme for accessing a managed object follows this convention, assuming the IDM web application was deployed at /openidm.

/openidm/managed/*type*/*id*

Similar schemes exist for URIs associated with all but system objects. For more information, see "Configure Access Control in access.json" in the *Security Guide*.

The URI scheme for accessing a system object follows this convention:

/openidm/system/*resource-name*/*type*/*id*

An example of a system object in an LDAP directory might be:

/openidm/system/ldap/account/07b46858-56eb-457c-b935-cfe6ddf769c7

#### **Important**

For LDAP resources, you should *not* map the LDAP dn to the IDM uidAttribute (\_id). The attribute that is used for the id should be immutable. You should therefore map the LDAP entryUUID operational attribute to the IDM \_id, as shown in the following excerpt of the provisioner configuration file:

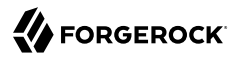

```
...
"uidAttribute" : "entryUUID",
...
```
## <span id="page-29-0"></span>Object Identifiers

Every managed and system object has an identifier (expressed as *id* in the URI scheme) that is used to address the object through the REST API. The REST API allows for client-generated and servergenerated identifiers, through PUT and POST methods. The default server-generated identifier type is a UUID. If you create an object by using POST, a server-assigned ID is generated in the form of a UUID. If you create an object by using PUT, the client assigns the ID in whatever format you specify.

<span id="page-29-1"></span>Most of the examples in this guide use client-assigned IDs, as it makes the examples easier to read.

### Content Negotiation

The REST API fully supports negotiation of content representation through the Accept HTTP header. Currently, the supported content type is JSON. When you send a JSON payload, you must include the following header:

Accept: application/json

In a REST call (using the **curl** command, for example), you would include the following option to specify the noted header:

--header "Content-Type: application/json"

You can also specify the default UTF-8 character set as follows:

--header "Content-Type: application/json;charset=utf-8"

<span id="page-29-2"></span>The application/json content type is not needed when the REST call does not send a JSON payload.

## Conditional Operations

The REST API supports conditional operations through the use of the ETag, If-Match and If-None-Match HTTP headers. The use of HTTP conditional operations is the basis of IDM's optimistic concurrency control system. Clients should make requests conditional in order to prevent inadvertent modification of the wrong version of an object. For *managed objects*, if no conditional header is specified, a default of If-Match: \* is applied.

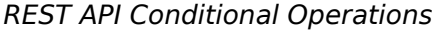

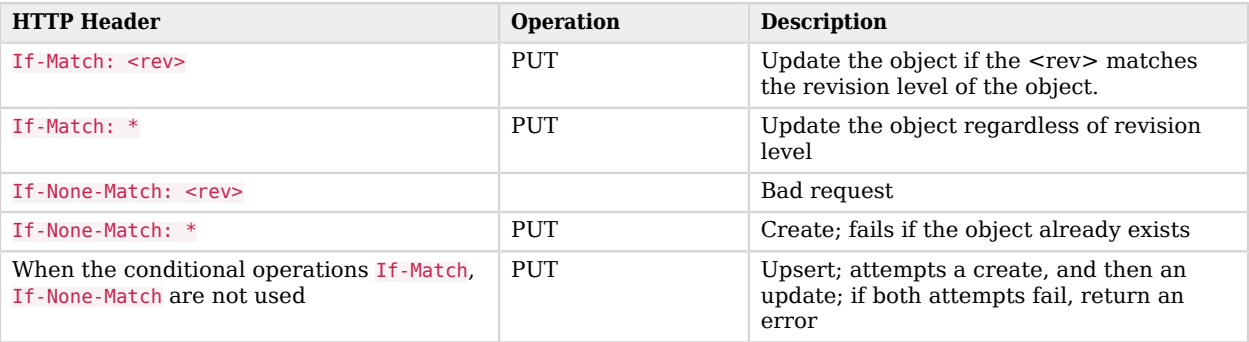

## <span id="page-31-0"></span>**Chapter 5** REST Endpoints and Sample Commands

This chapter describes the REST endpoints and provides a number of sample commands that show the interaction with the REST interface.

- ["Server Configuration"](#page-31-1)
- ["Managed Users"](#page-33-0)
- ["System Objects"](#page-34-0)
- ["Internal Objects"](#page-41-0)
- ["Schedules"](#page-41-1)
- ["Scanning Tasks"](#page-42-0)
- ["Log Entries"](#page-42-1)
- ["Reconciliation Operations"](#page-43-0)
- ["Synchronization Service"](#page-44-0)
- ["Scripts"](#page-45-0)
- ["Privileges"](#page-46-0)
- ["Updates"](#page-46-1)
- ["File Upload"](#page-48-0)
- ["Bulk Import"](#page-48-1)
- ["Server State"](#page-49-0)
- ["Social Identity Providers"](#page-50-0)
- <span id="page-31-1"></span>• ["Workflows"](#page-50-1)

## Server Configuration

IDM stores configuration objects in the repository, and exposes them under the context path /openidm/ config. Single instance configuration objects are exposed under /openidm/config/*object-name*.

Multiple instance configuration objects are exposed under /openidm/config/*object-name*/*instance-name*. The following table outlines these configuration objects and how they can be accessed through the REST interface.

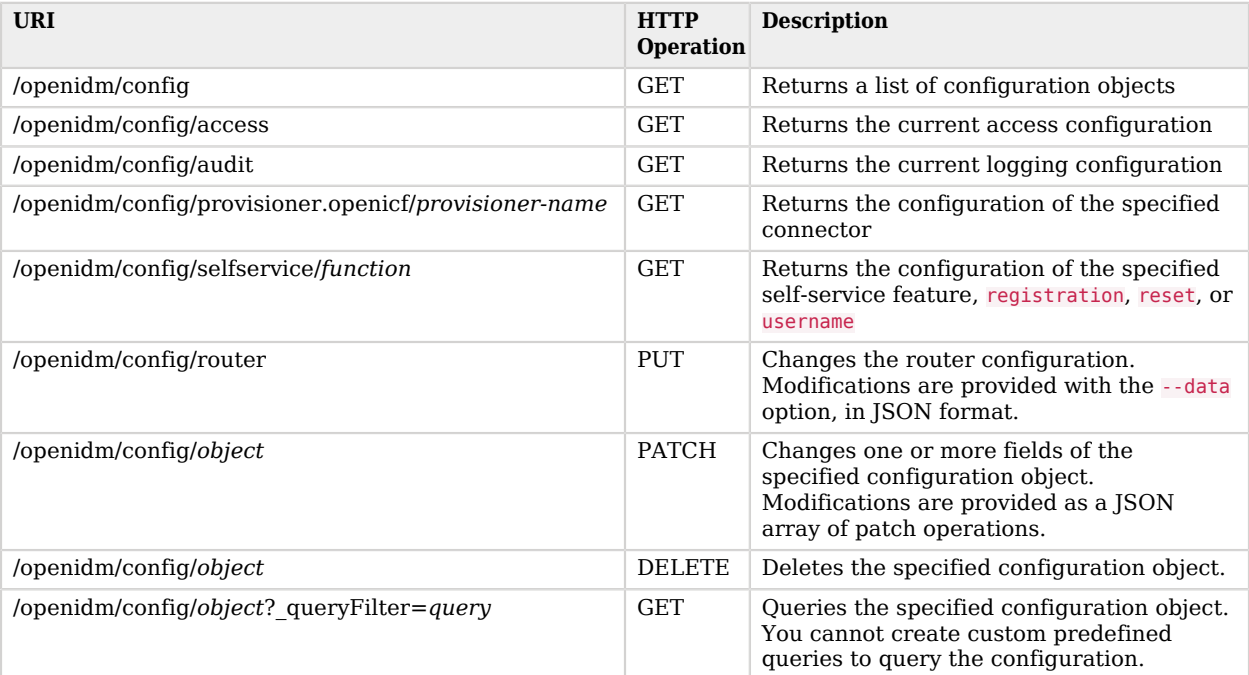

IDM supports REST operations to create, read, update, query, and delete configuration objects.

For command-line examples of managing the configuration over REST, see "Configure the Server Over REST" in the *Setup Guide*.

One entry is returned for each configuration object. To obtain additional information on the configuration object, include its pid or \_id in the URL. The following example displays configuration information on the sync object, based on a deployment using the sync-with-csv sample:

```
curl \
--header "X-OpenIDM-Username: openidm-admin" \
--header "X-OpenIDM-Password: openidm-admin" \
--header "Accept-API-Version: resource=1.0" \
--request GET \
"http://localhost:8080/openidm/config/sync"
{
  "_id": "sync",
   "mappings": [
     {
       "name": "systemCsvfileAccounts_managedUser",
       "source": "system/csvfile/account",
       "target": "managed/user",
```
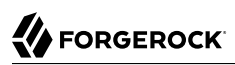

```
 "correlationQuery": {
 "type": "text/javascript",
 "source": "var query = {'_queryId' : 'for-userName', 'uid' : source.name};query;"
       },
       "properties": [
         {
           "source": "email",
           "target": "mail"
         },
         {
           "source": "firstname",
           "target": "givenName"
         },
         {
           "source": "lastname",
           "target": "sn"
         },
         {
           "source": "description",
           "target": "description"
         },
         {
 "source": "_id",
 "target": "_id"
         },
         {
           "source": "name",
           "target": "userName"
         },
         {
           "default": "Passw0rd",
           "target": "password"
         },
         {
           "source": "mobileTelephoneNumber",
           "target": "telephoneNumber"
         },
         {
           "source": "roles",
           "transform": {
             "type": "text/javascript",
                             = require('lib/lodash'); _.map(source.split(','), function(role)
            { return {' ref': 'internal/role/' + role} });"
           },
           "target": "authzRoles"
         }
       ],
...
```
## <span id="page-33-0"></span>Managed Users

User objects are stored in the repository and are exposed under the context path /managed/user. Many examples of REST calls related to this context path exist throughout this document. The following table lists available functionality associated with the /managed/user context path.

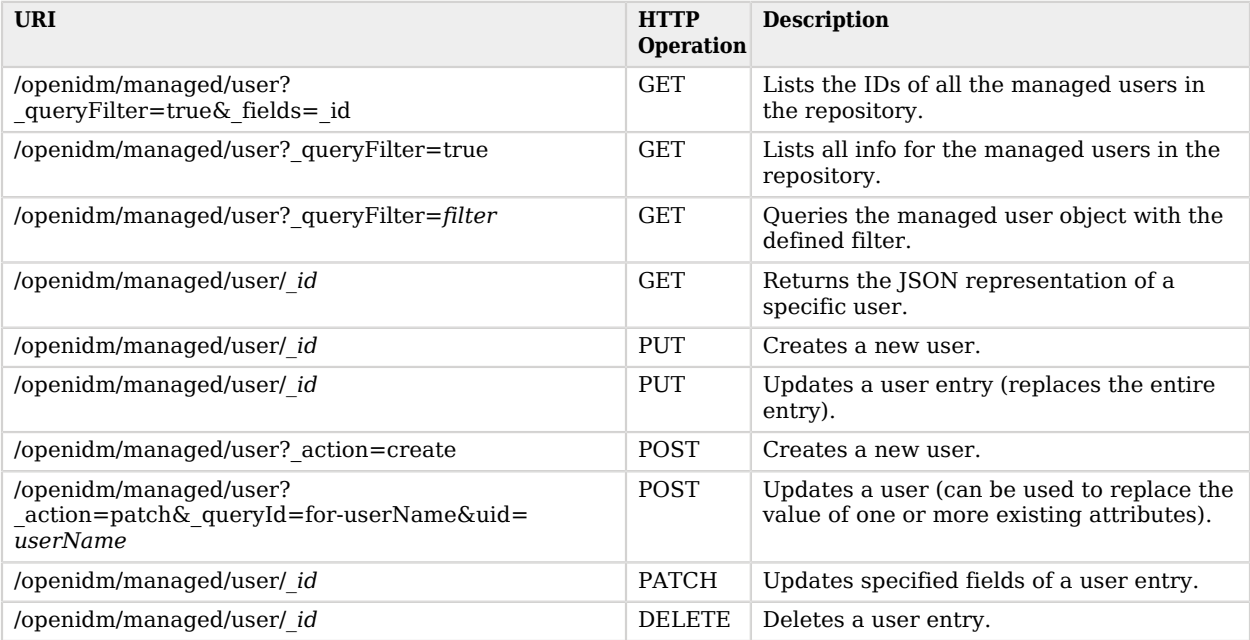

For a number of sample commands that show how to manage users over REST, see "Managed Users" in the *Object Modeling Guide*.

## <span id="page-34-0"></span>System Objects

System objects, that is, objects that are stored in remote systems, are exposed under the /openidm/ system context. IDM provides access to system objects over REST, as listed in the following table:

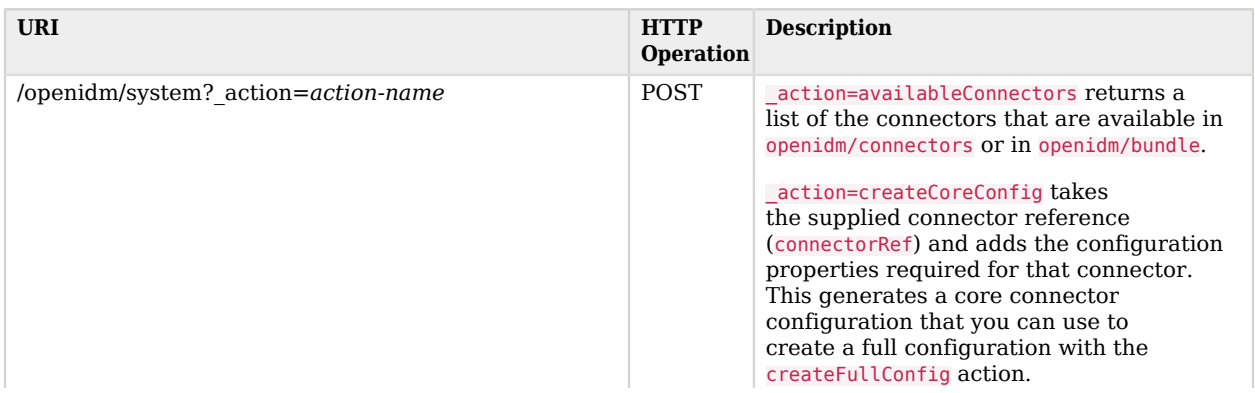

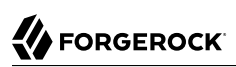

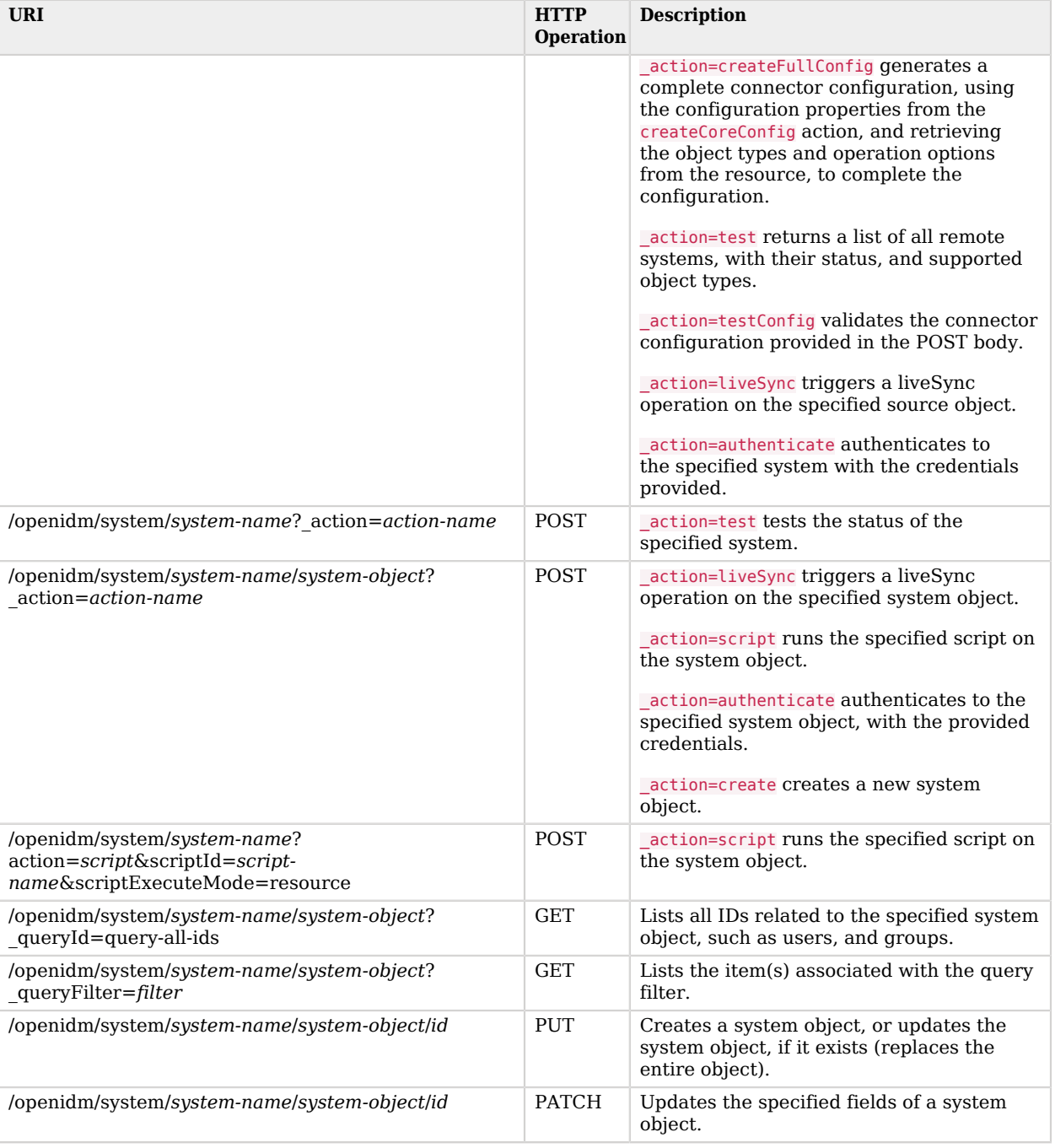

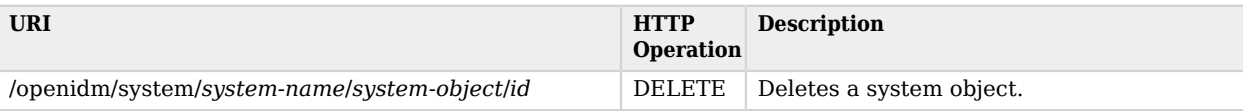

#### **Note**

When you create a system object with a PUT request (that is, specifying a client-assigned ID), you should specify the ID in the URL only and not in the JSON payload. If you specify a different ID in the URL and in the JSON payload, the request will fail, with an error similar to the following:

```
{
     "code":500,
     "reason":"Internal Server Error",
     "message":"The uid attribute is not single value attribute."
}
```
A POST request with a patch action is not currently supported on system objects. To patch a system object, you must send a PATCH request.

*Returns a list of the available connector configurations:*

```
curl \
--header "X-OpenIDM-Username: openidm-admin" \
--header "X-OpenIDM-Password: openidm-admin" \
--header "Accept-API-Version: resource=1.0" \
--request POST \
"http://localhost:8080/openidm/system?_action=availableConnectors"
```
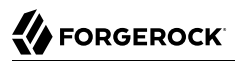

*Returns a list of remote systems, and their status:*

```
curl \
--header "X-OpenIDM-Username: openidm-admin" \
--header "X-OpenIDM-Password: openidm-admin" \
--header "Accept-API-Version: resource=1.0" \
--request POST \
"http://localhost:8080/openidm/system?_action=test"
\Gamma {
     "name": "ldap",
     "enabled": true,
     "config": "config/provisioner.openicf/ldap",
     "connectorRef": {
       "bundleVersion": "[1.4.0.0,1.6.0.0)",
       "bundleName": "org.forgerock.openicf.connectors.ldap-connector",
       "connectorName": "org.identityconnectors.ldap.LdapConnector"
     },
     "displayName": "LDAP Connector",
     "objectTypes": [
       "__ALL__",
       "account",
       "group"
     ],
     "ok": true
   }
]
```
*Two options for running a liveSync operation on a specified system object:*

```
curl \
--header "X-OpenIDM-Username: openidm-admin" \
--header "X-OpenIDM-Password: openidm-admin" \
--header "Accept-API-Version: resource=1.0" \
--request POST \
"http://localhost:8080/openidm/system?_action=liveSync&source=system/ldap/account"
{
   "connectorData": {
     "nativeType": "integer",
     "syncToken": 0
   },
   "_rev": "00000000a92657c7",
  "_id": "SYSTEMLDAPACCOUNT"
}
```
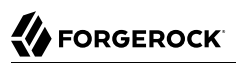

```
curl \
--header "X-OpenIDM-Username: openidm-admin" \
--header "X-OpenIDM-Password: openidm-admin" \
--header "Accept-API-Version: resource=1.0" \
--request POST \
"http://localhost:8080/openidm/system/ldap/account?_action=liveSync"
{
   "connectorData": {
     "nativeType": "integer",
     "syncToken": 0
 },
 "_rev": "00000000a92657c7",
   "_id": "SYSTEMLDAPACCOUNT"
}
```
*Run a script on a system object:*

```
curl \
--header "X-OpenIDM-Username: openidm-admin" \
--header "X-OpenIDM-Password: openidm-admin" \
--header "Accept-API-Version: resource=1.0" \
--request POST \
"http://localhost:8080/openidm/system/ldap/account?_action=script&_scriptId=addUser"
```
*Authenticate to a system object*

```
curl \
--header "X-OpenIDM-Username: openidm-admin" \
--header "X-OpenIDM-Password: openidm-admin" \
--header "Accept-API-Version: resource=1.0" \
--header "Content-Type: application/json" \
--request POST \
--data '{
   "username" : "bjensen",
   "password" : "Passw0rd"
}' \
"http://localhost:8080/openidm/system/ldap/account?_action=authenticate"
{
   "_id": "fc252fd9-b982-3ed6-b42a-c76d2546312c"
}
```
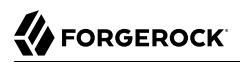

#### *Creating a new system object*

```
curl \
--header "Content-Type: application/json" \
--header "X-OpenIDM-Password: openidm-admin" \
--header "X-OpenIDM-Username: openidm-admin" \
--header "Accept-API-Version: resource=1.0" \
--data '{
   "cn": "James Smith",
   "dn": "uid=jsmith,ou=people,dc=example,dc=com",
   "uid": "jsmith",
   "sn": "Smith",
   "givenName":"James",
   "mail": "jsmith@example.com",
   "description": "Created by IDM REST"}' \
--request POST \
"http://localhost:8080/openidm/system/ldap/account?_action=create"
{
   "telephoneNumber": null,
   "description": "Created by IDM REST",
   "mail": "jsmith@example.com",
   "givenName": "James",
   "cn": "James Smith",
   "dn": "uid=jsmith,ou=people,dc=example,dc=com",
   "uid": "jsmith",
   "ldapGroups": [],
   "sn": "Smith",
   "_id": "07b46858-56eb-457c-b935-cfe6ddf769c7"
}
```
#### *Rename a system object*

You can rename a system object simply by supplying a new naming attribute value in a PUT request. The PUT request replaces the entire object. The naming attribute depends on the external resource.

The following example renames an object on an LDAP server, by changing the DN of the LDAP object (effectively performing a modDN operation on that object). The example renames the user created in the previous example:

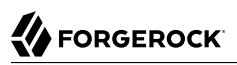

```
curl \
--header "Content-Type: application/json" \
--header "X-OpenIDM-Password: openidm-admin" \
--header "X-OpenIDM-Username: openidm-admin" \
--header "Accept-API-Version: resource=1.0" \
--header "If-Match: *" \
--data '{
   "cn": "James Smith",
   "dn": "uid=jimmysmith,ou=people,dc=example,dc=com",
   "uid": "jimmysmith",
   "sn": "Smith",
   "givenName": "James",
   "mail": "jsmith@example.com"}' \
--request PUT \
"http://localhost:8080/openidm/system/ldap/account/07b46858-56eb-457c-b935-cfe6ddf769c7"
{
   "mail": "jsmith@example.com",
   "cn": "James Smith",
   "sn": "Smith",
   "dn": "uid=jimmysmith,ou=people,dc=example,dc=com",
   "ldapGroups": [],
   "telephoneNumber": null,
   "description": "Created by IDM REST",
   "givenName": "James",
   "uid": "jimmysmith",
   "_id": "07b46858-56eb-457c-b935-cfe6ddf769c7"
}
```
*Lists the IDs associated with a specific system object:*

```
curl \
--header "X-OpenIDM-Password: openidm-admin" \
--header "X-OpenIDM-Username: openidm-admin" \
--header "Accept-API-Version: resource=1.0" \
--request GET \
"http://localhost:8080/openidm/system/ldap/account?_queryId=query-all-ids"
{
   "remainingPagedResults": -1,
   "pagedResultsCookie": null,
   "resultCount": 3,
   "result": [
     {
       "dn": "uid=jdoe,ou=People,dc=example,dc=com",
       "_id": "1ff2e78f-4c4c-300c-b8f7-c2ab160061e0"
     },
     {
       "dn": "uid=bjensen,ou=People,dc=example,dc=com",
       "_id": "fc252fd9-b982-3ed6-b42a-c76d2546312c"
     },
     {
       "dn": "uid=jimmysmith,ou=people,dc=example,dc=com",
       "_id": "07b46858-56eb-457c-b935-cfe6ddf769c7"
     }
   ]
}
```
## <span id="page-41-0"></span>Internal Objects

You can manage the following internal objects over REST:

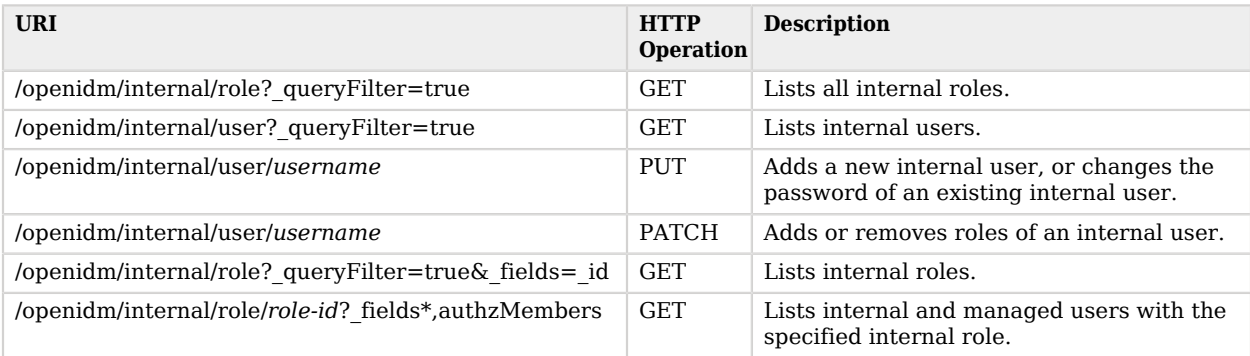

## <span id="page-41-1"></span>**Schedules**

Use the scheduler service in the *Schedules Guide* to manage and monitor scheduled jobs.

You can access the scheduler service over REST, as indicated in the following table:

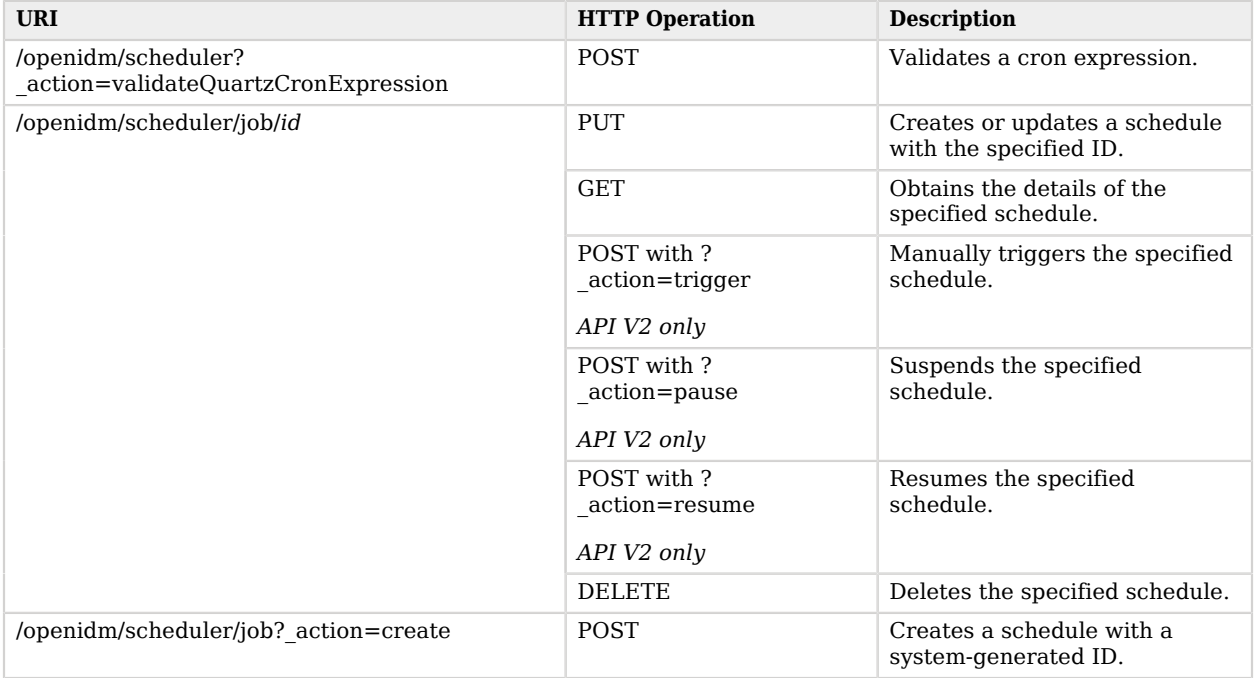

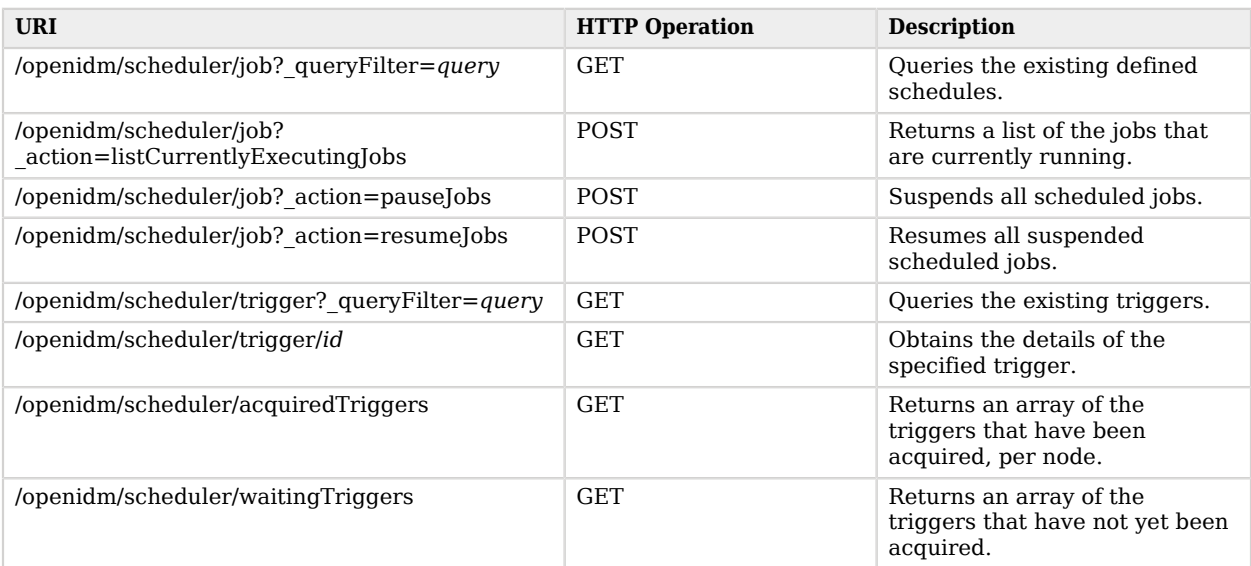

## <span id="page-42-0"></span>Scanning Tasks

The task scanning mechanism lets you perform a batch scan for a specified date, on a scheduled interval, and then execute a task when this date is reached.

IDM provides REST access to the task scanner, as listed in the following table:

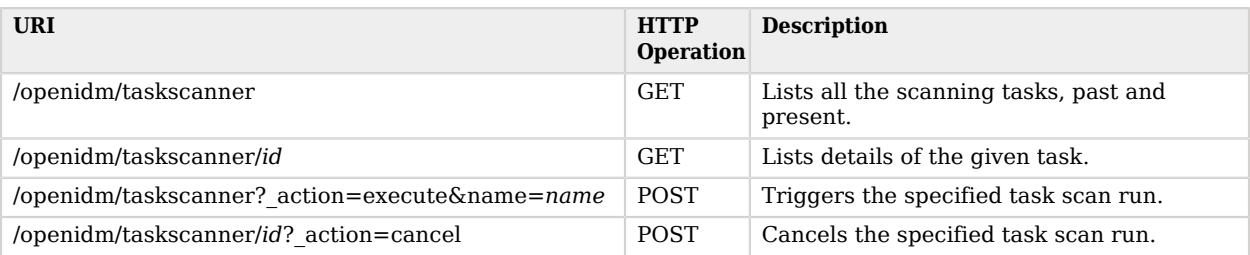

## <span id="page-42-1"></span>Log Entries

You can interact with the audit logs over REST, as shown in the following table. Queries on the audit endpoint must use queryFilter syntax.

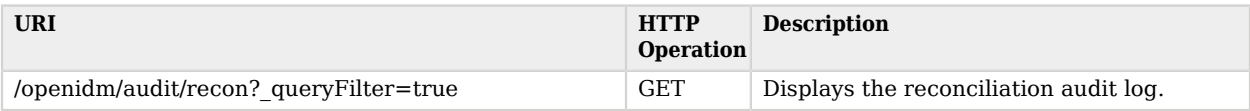

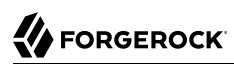

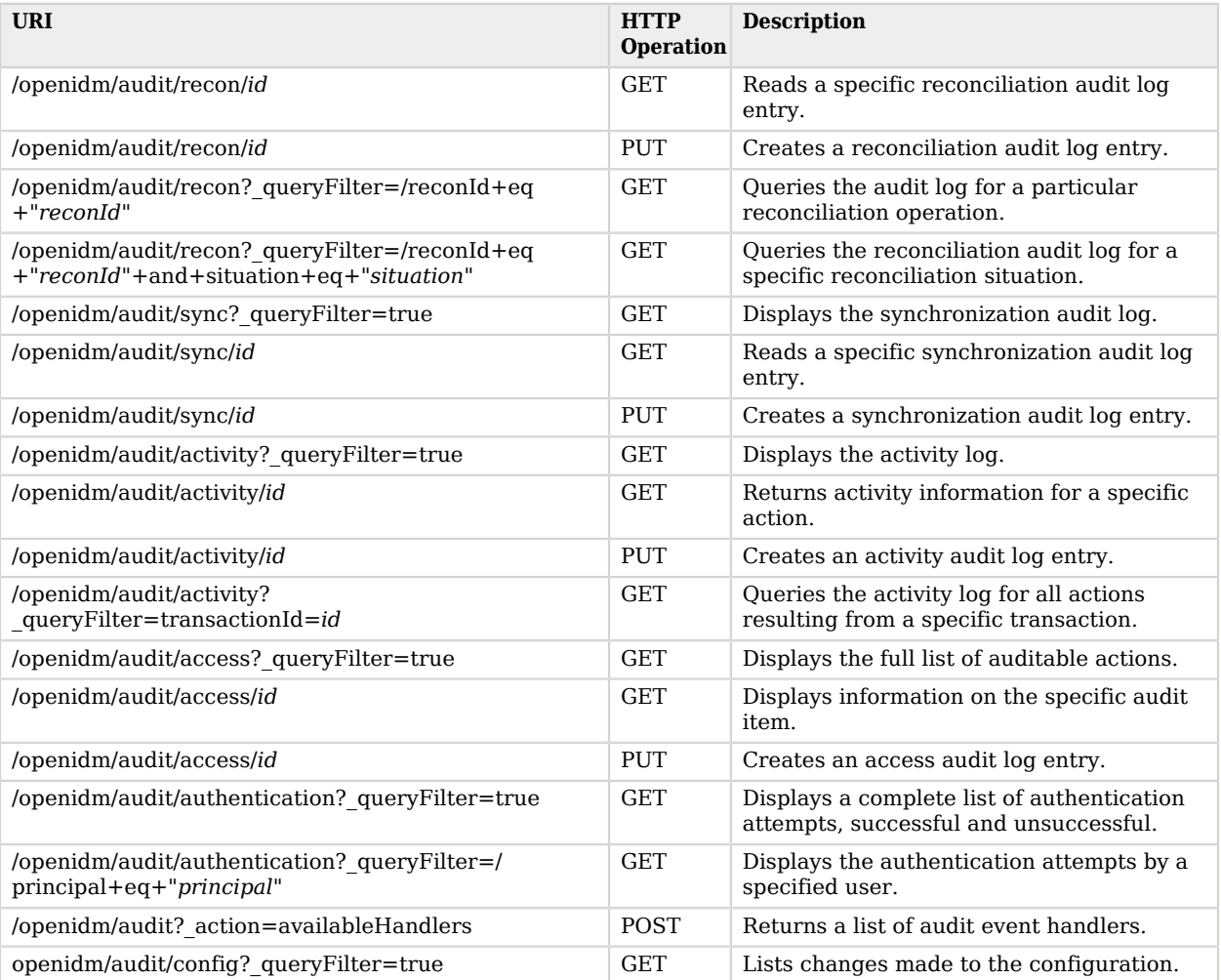

## <span id="page-43-0"></span>Reconciliation Operations

You can interact with the reconciliation engine over REST, as shown in the following table:

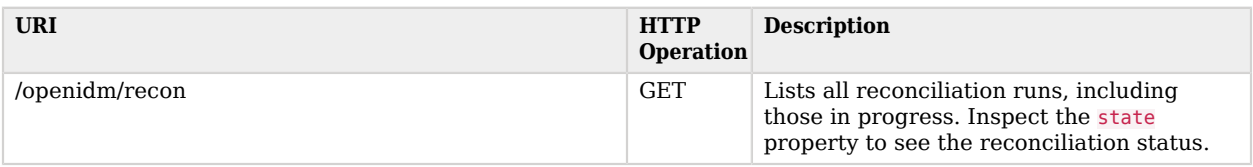

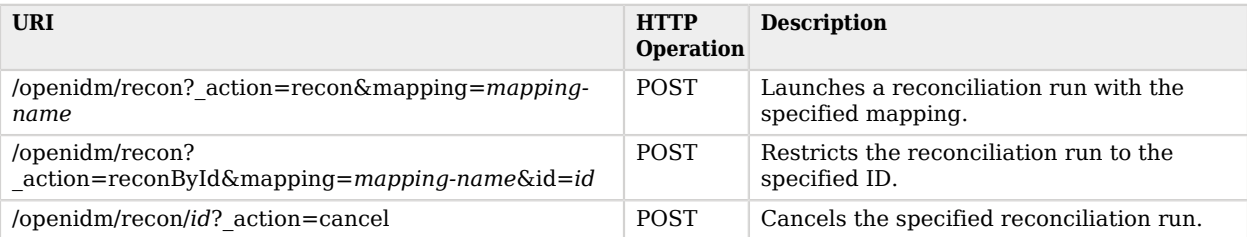

The following example runs a reconciliation action, with the mapping systemHrdb managedUser, as defined in sync.json:

```
curl \
--header "X-OpenIDM-Username: openidm-admin" \
--header "X-OpenIDM-Password: openidm-admin" \
--header "Accept-API-Version: resource=1.0" \
--request POST \
"http://localhost:8080/openidm/recon?_action=recon&mapping=systemHrdb_managedUser"
```
## <span id="page-44-0"></span>Synchronization Service

You can interact with the synchronization service over REST, as shown in the following table:

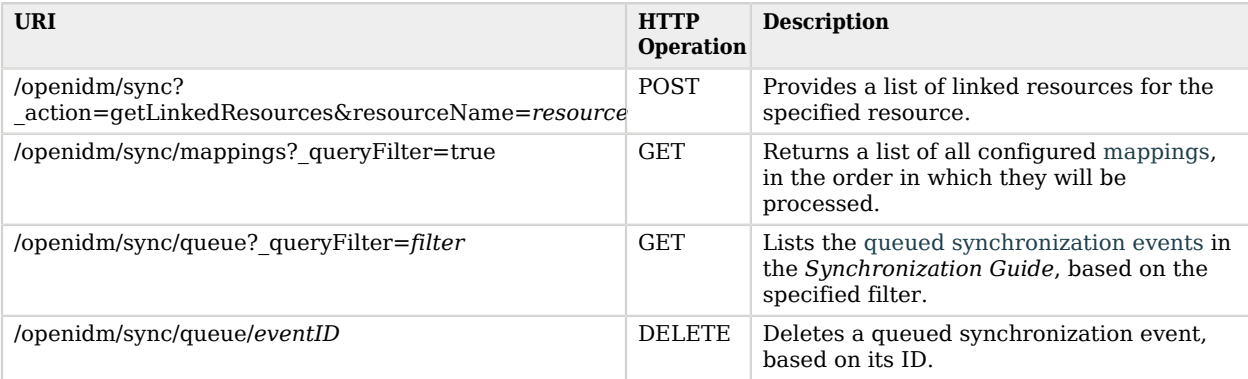

For example:

```
curl \
--header "X-OpenIDM-Username: openidm-admin" \
--header "X-OpenIDM-Password: openidm-admin" \
--header "Accept-API-Version: resource=1.0" \
--header "Content-Type: application/json" \
--request POST \
"http://localhost:8080/openidm/sync?_action=getLinkedResources&resourceName=managed/
user/42f8a60e-2019-4110-a10d-7231c3578e2b"
[
   {
     "resourceName": "system/ldap/account/03496258-1c5e-40a0-8744-badc2500f262",
```
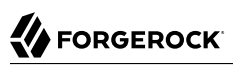

```
 "content": {
 "uid": "joe.smith1",
 "mail": "joe.smith@example.com",
       "sn": "Smith",
       "givenName": "Joe",
       "employeeType": [],
       "dn": "uid=joe.smith1,ou=People,dc=example,dc=com",
       "ldapGroups": [],
       "cn": "Joe Smith",
       "kbaInfo": [],
       "aliasList": [],
       "objectClass": [
         "top",
         "inetOrgPerson",
         "organizationalPerson",
         "person"
       ],
       "_id": "03496258-1c5e-40a0-8744-badc2500f262"
     },
     "linkQualifier": "default",
     "linkType": "systemLdapAccounts_managedUser"
  }
]
```
## <span id="page-45-0"></span>**Scripts**

You can interact with the script service over REST, as shown in the following table:

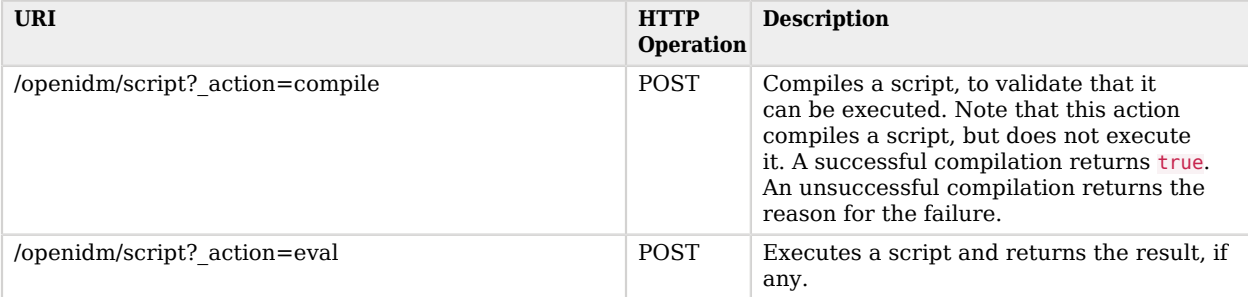

The following example compiles, but does not execute, the script provided in the JSON payload:

```
curl \
--header "X-OpenIDM-Username: openidm-admin" \
--header "X-OpenIDM-Password: openidm-admin" \
--header "Accept-API-Version: resource=1.0" \
--header "Content-Type: application/json" \
--request POST \
--data '{
  "type": "text/javascript",
  "source": "source.mail ? source.mail.toLowerCase() : null"
}' \
"http://localhost:8080/openidm/script?_action=compile"
True
```
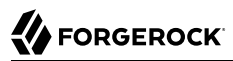

The following example executes the script referenced in the file parameter, with the provided input:

```
curl \
--header "X-OpenIDM-Username: openidm-admin" \
--header "X-OpenIDM-Password: openidm-admin" \
--header "Accept-API-Version: resource=1.0" \
--header "Content-Type: application/json" \
--request POST \
--data '{
   "type": "text/javascript",
   "file": "script/autoPurgeAuditRecon.js",
   "globals": {
     "input": {
       "mappings": ["%"],
       "purgeType": "purgeByNumOfRecordsToKeep",
       "numOfRecons": 1
     }
  }
}' \
"http://localhost:8080/openidm/script?_action=eval"
"Must choose to either purge by expired or number of recons to keep"
```
## <span id="page-46-0"></span>Privileges

Privileges are a part of internal roles, and can be created or modified using the REST calls specified in ["Internal Objects".](#page-41-0) Additionally, openidm/privilege can be used for getting information about privileges on a resource as they apply to the authenticated user.

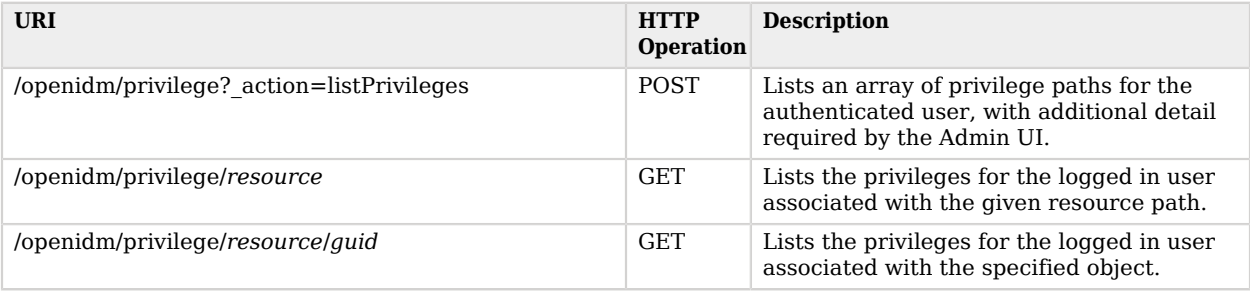

## <span id="page-46-1"></span>Updates

You can interact with the updates engine over REST, as shown in the following table:

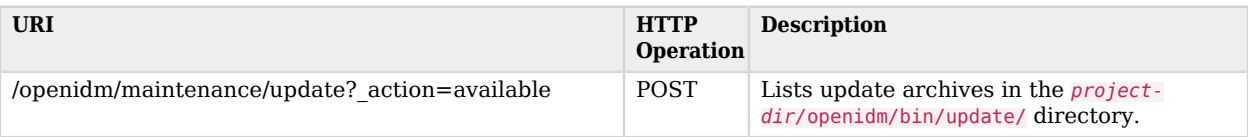

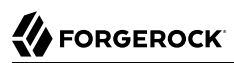

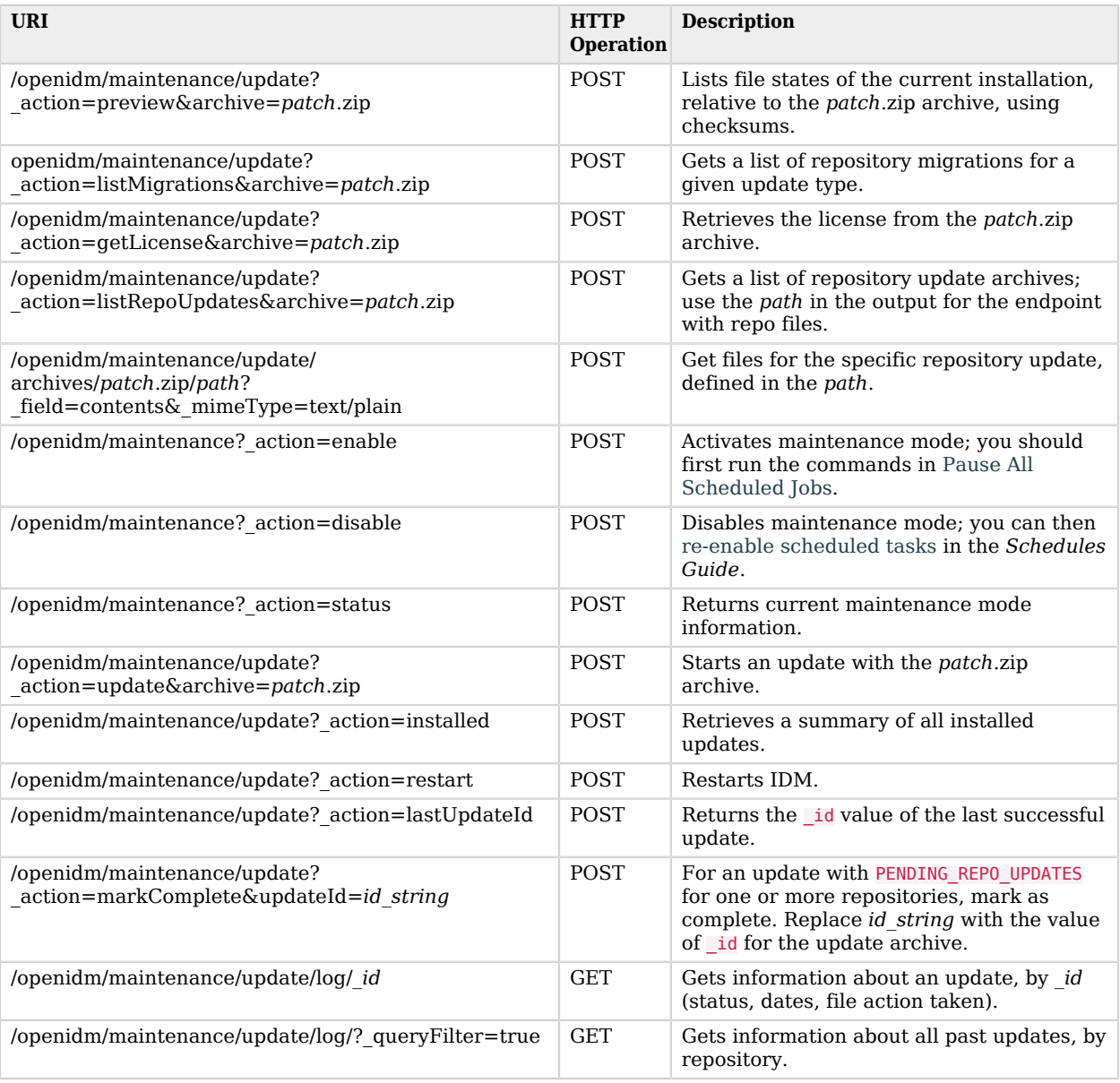

### *Update Status Message*

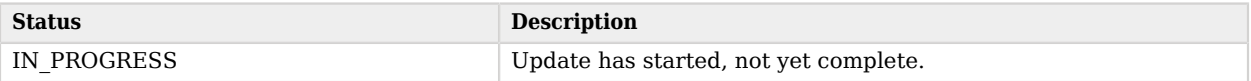

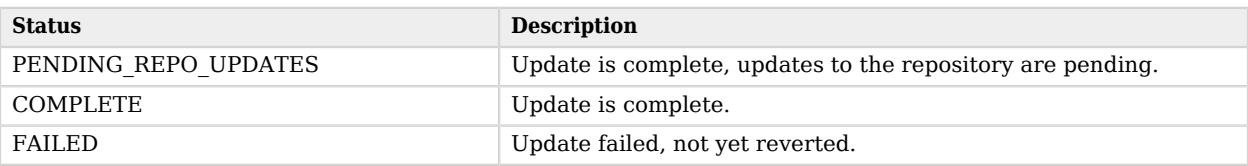

## <span id="page-48-0"></span>File Upload

IDM supports a generic file upload service at the *file* endpoint. Files are uploaded either to the filesystem or to the repository. For information about configuring this service, and for command-line examples, see "Upload Files to the Server" in the *Object Modeling Guide*.

IDM provides REST access to the file upload service, as listed in the following table:

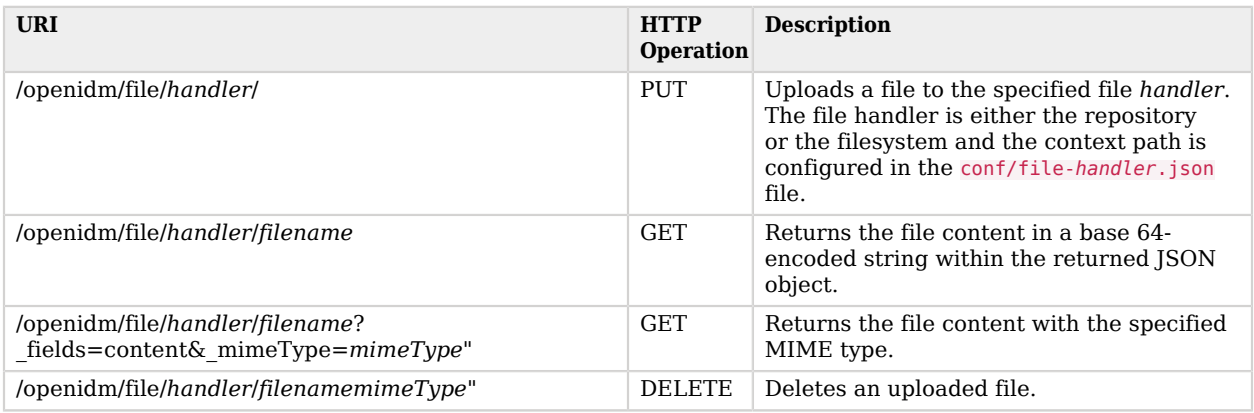

## <span id="page-48-1"></span>Bulk Import

The bulk import service lets you import large numbers of entries from a CSV file into the IDM repository. You can import any managed object type, but you will generally use this service to import user entries. The following table shows the endpoints used by the bulk import service:

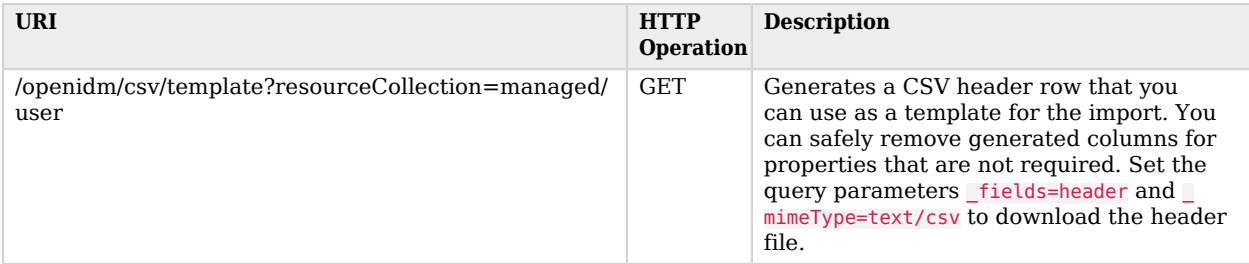

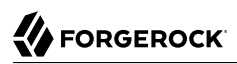

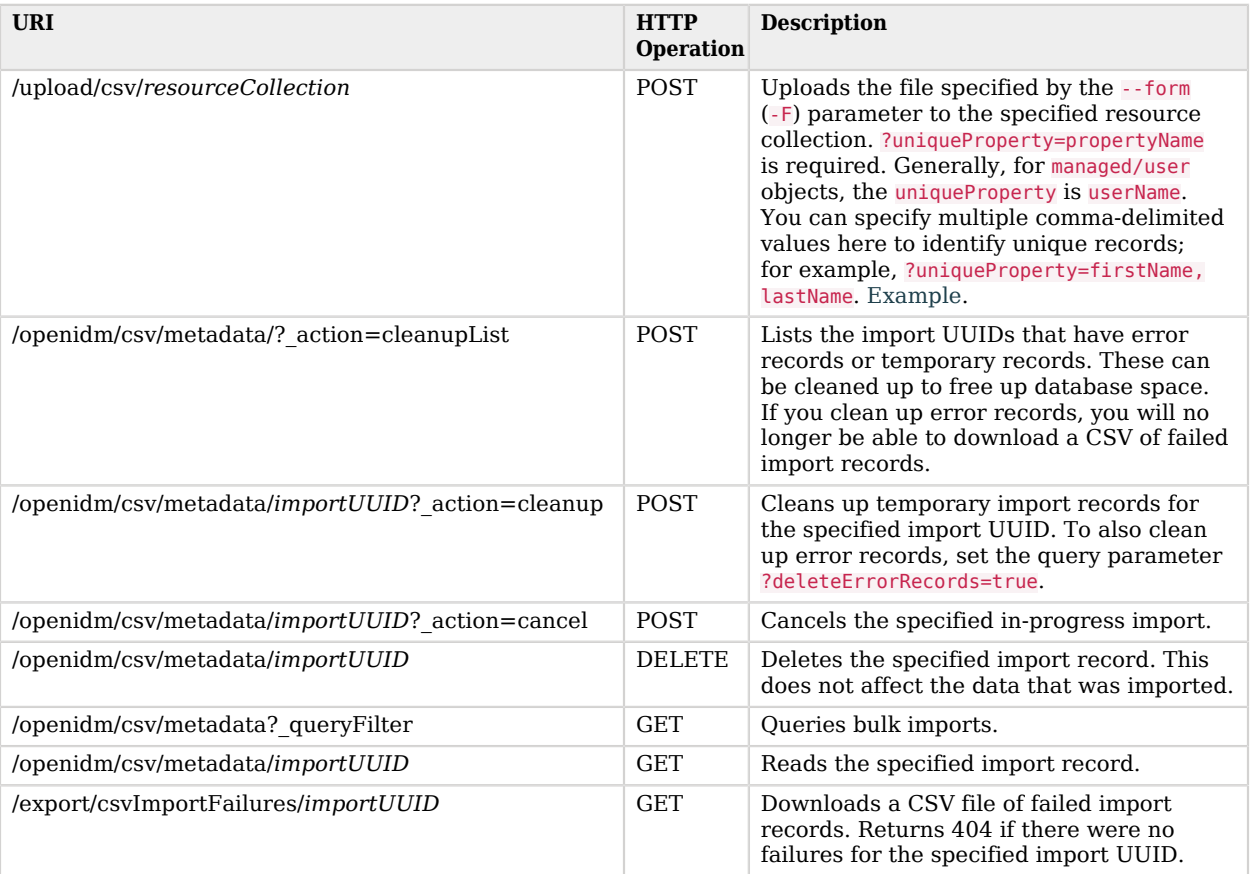

## <span id="page-49-0"></span>Server State

You can access information about the current state of the IDM instance through the info endpoint, as shown in the following table:

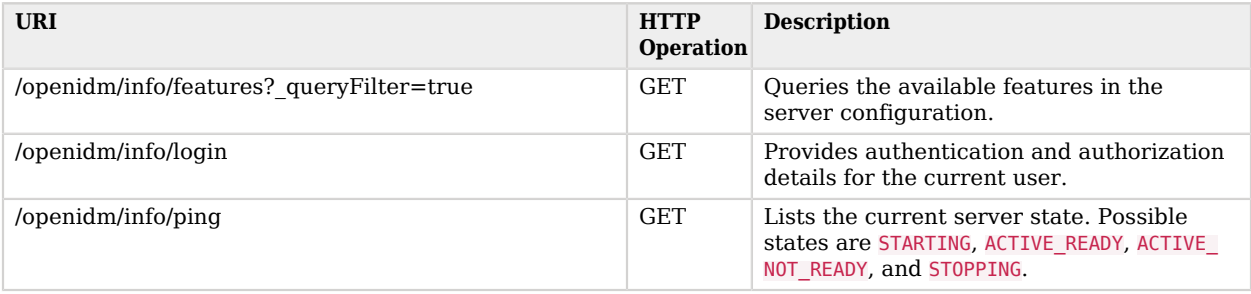

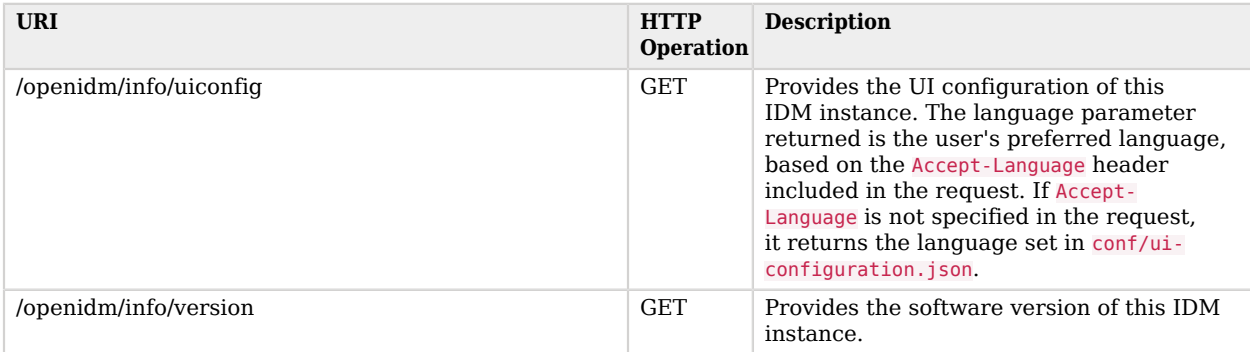

## <span id="page-50-0"></span>Social Identity Providers

You can manage social identity providers over REST, as shown in the following table. For more information, see "*Social Registration*" in the *Self-Service Reference*.

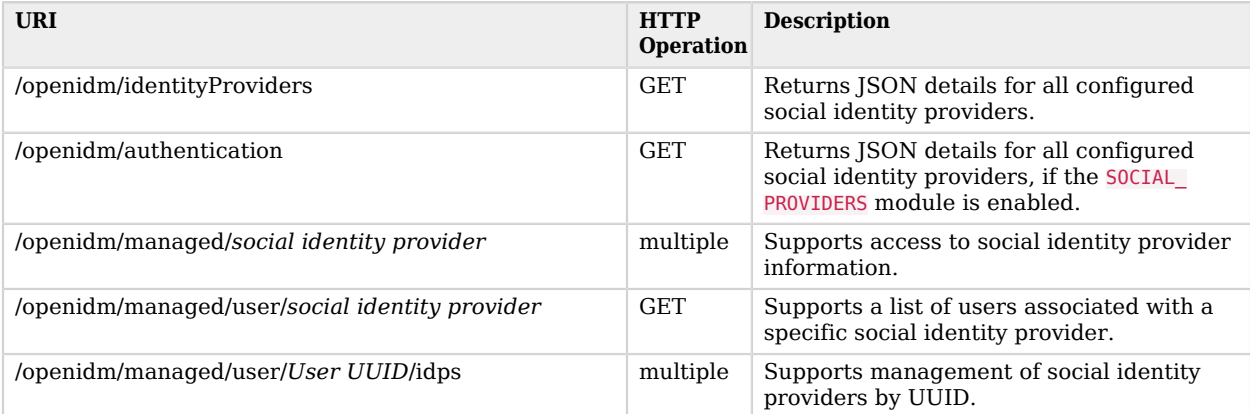

## <span id="page-50-1"></span>**Workflows**

Workflow objects are exposed under the /openidm/workflow context path. IDM provides access to the workflow module over REST, as listed in the following table:

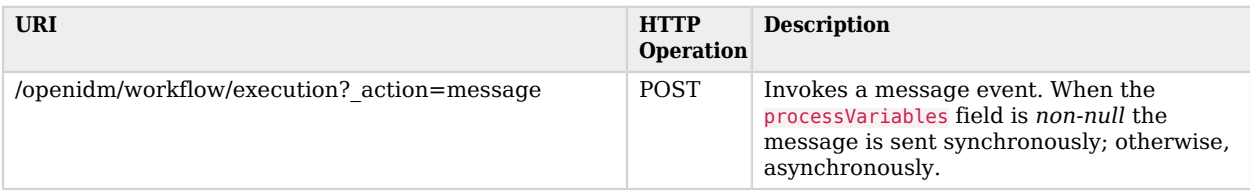

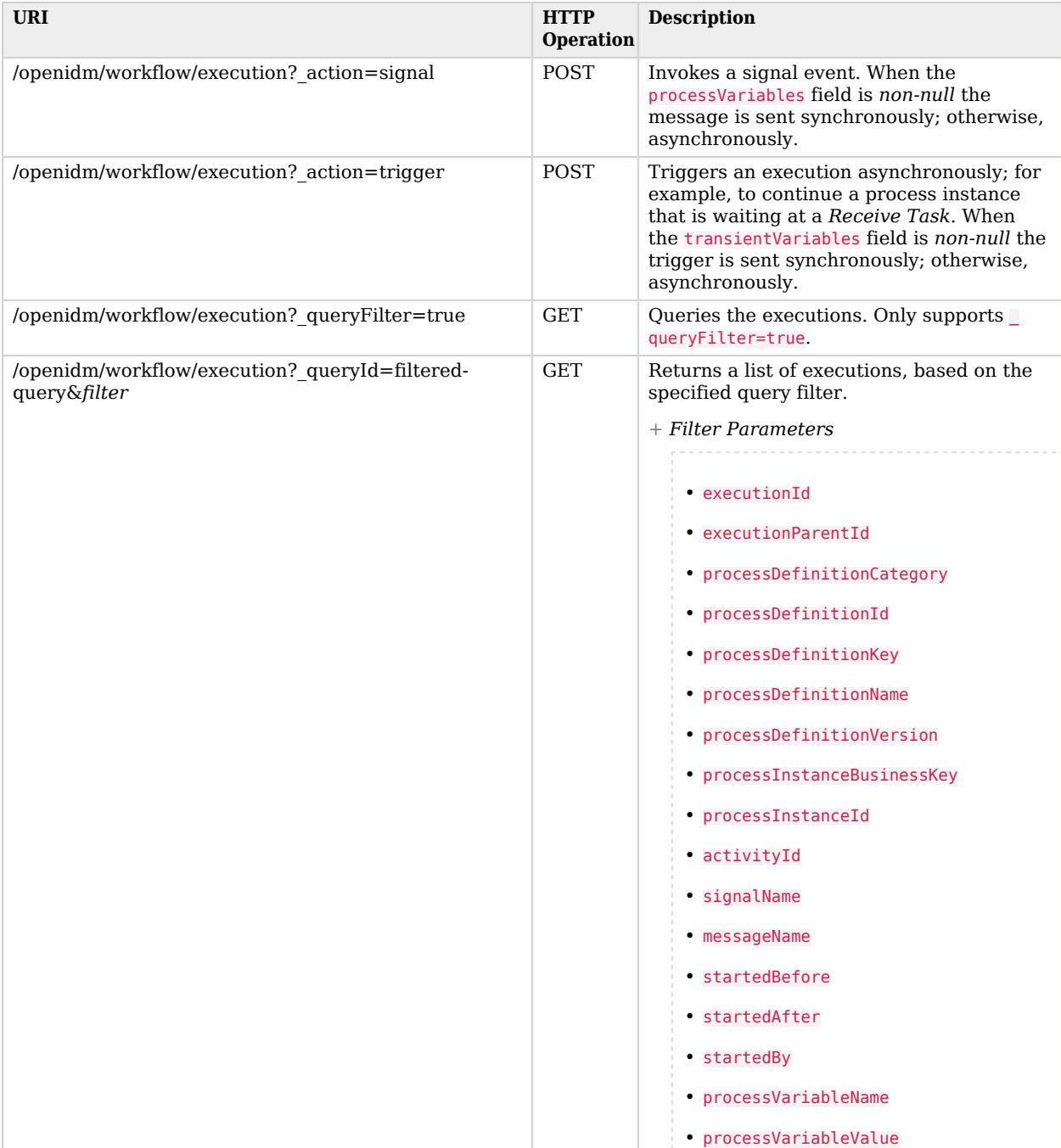

**W**FORGEROCK

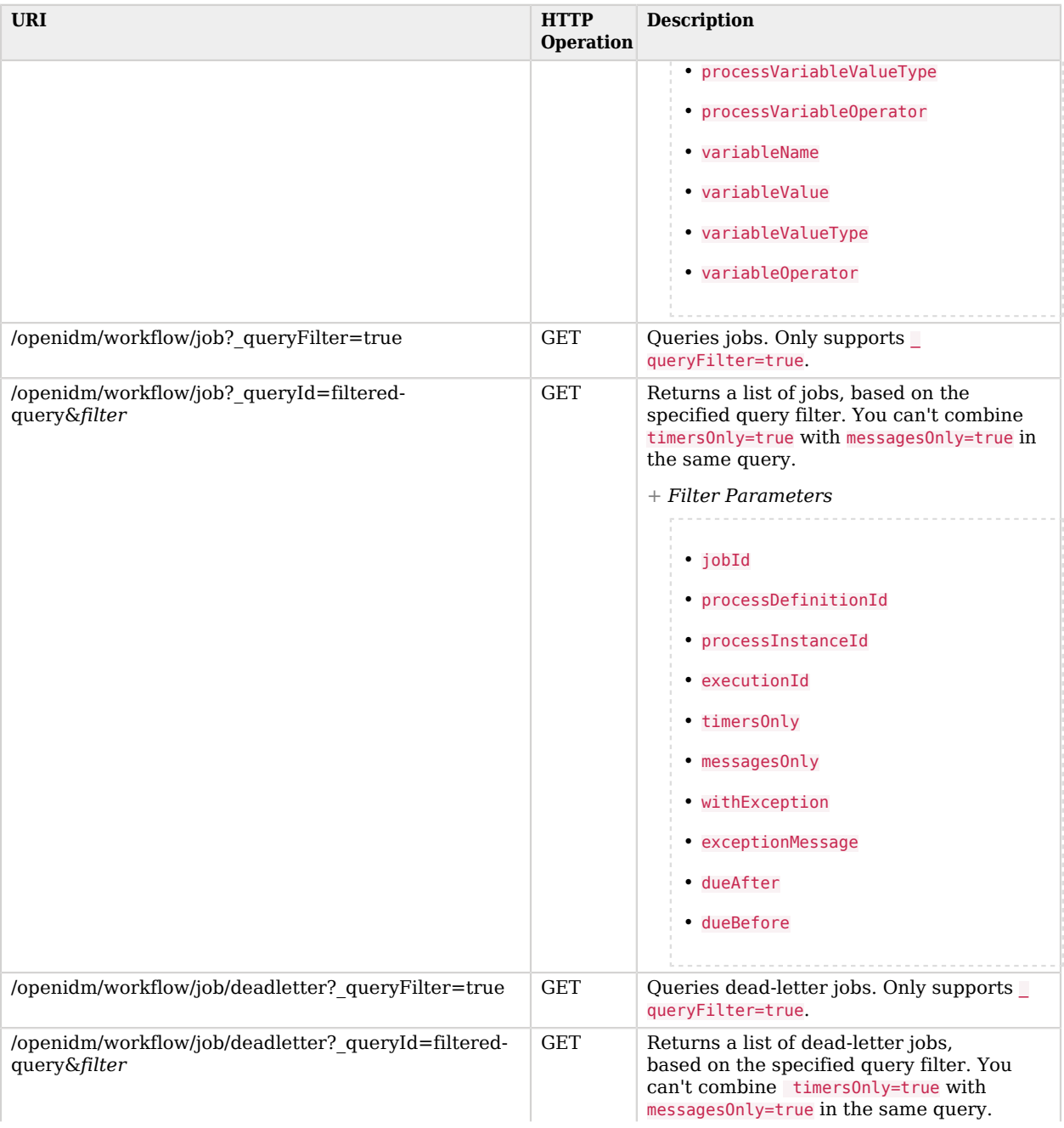

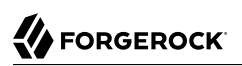

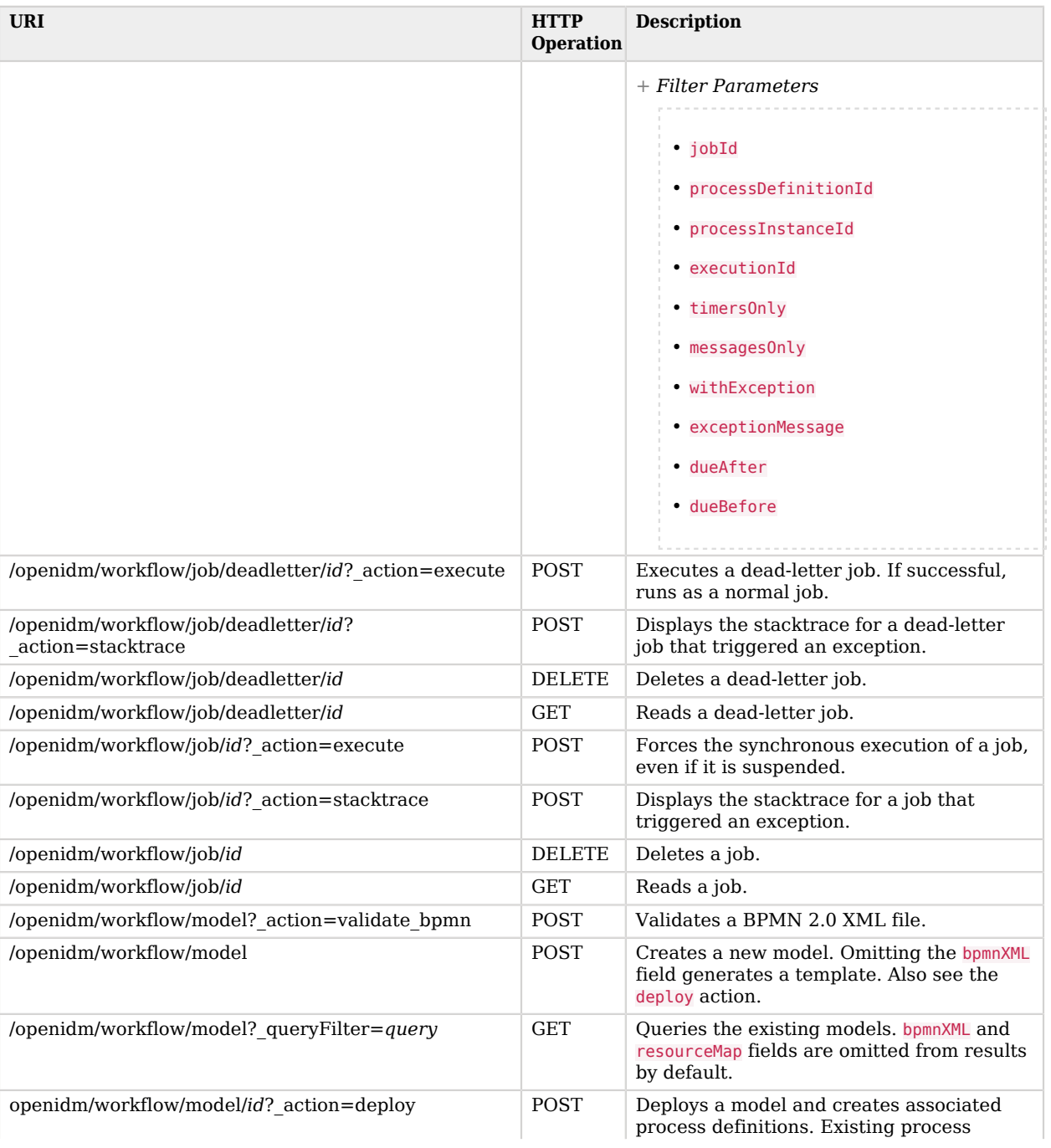

**W** FORGEROCK

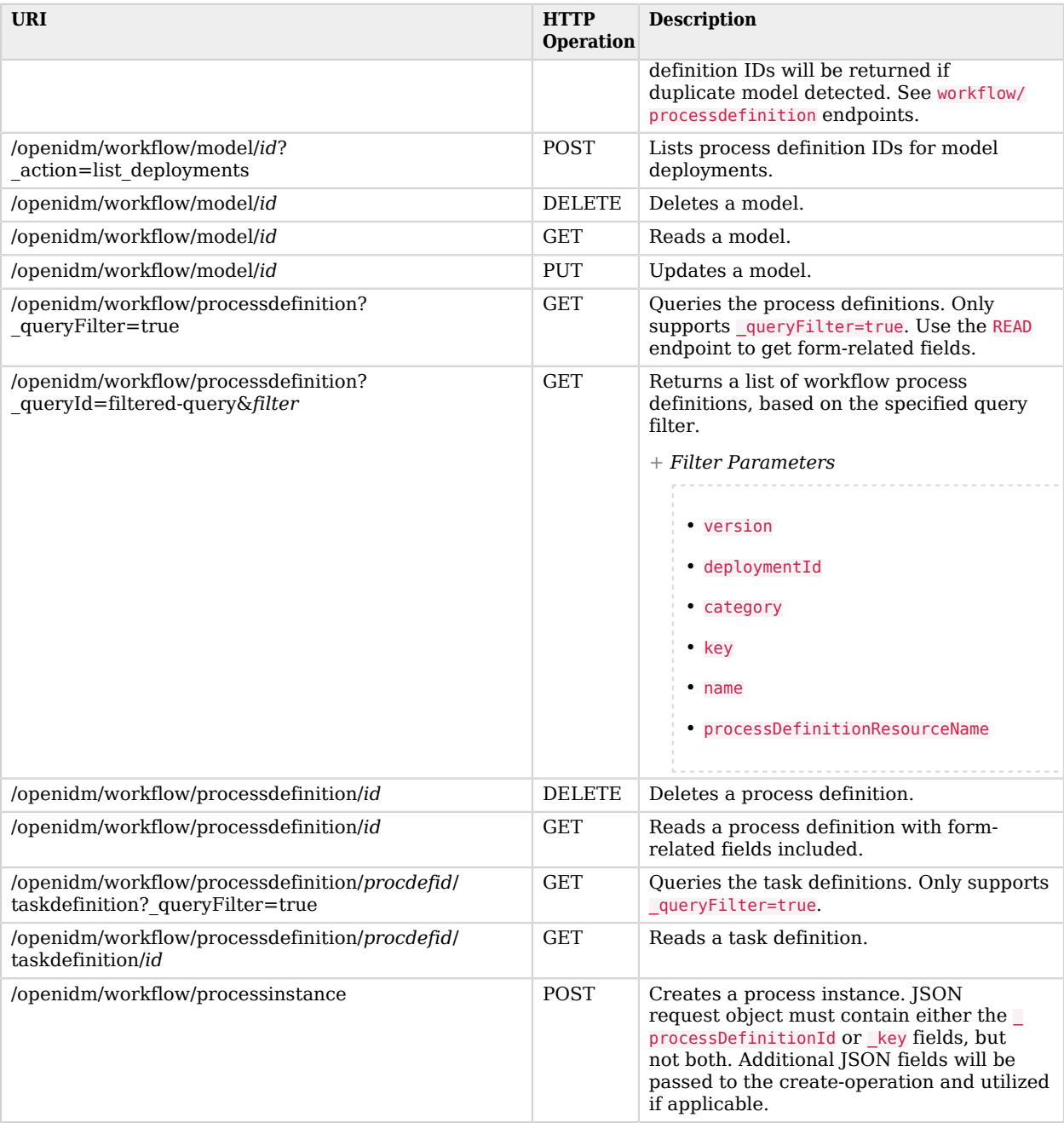

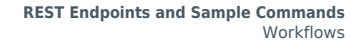

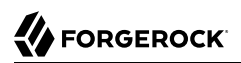

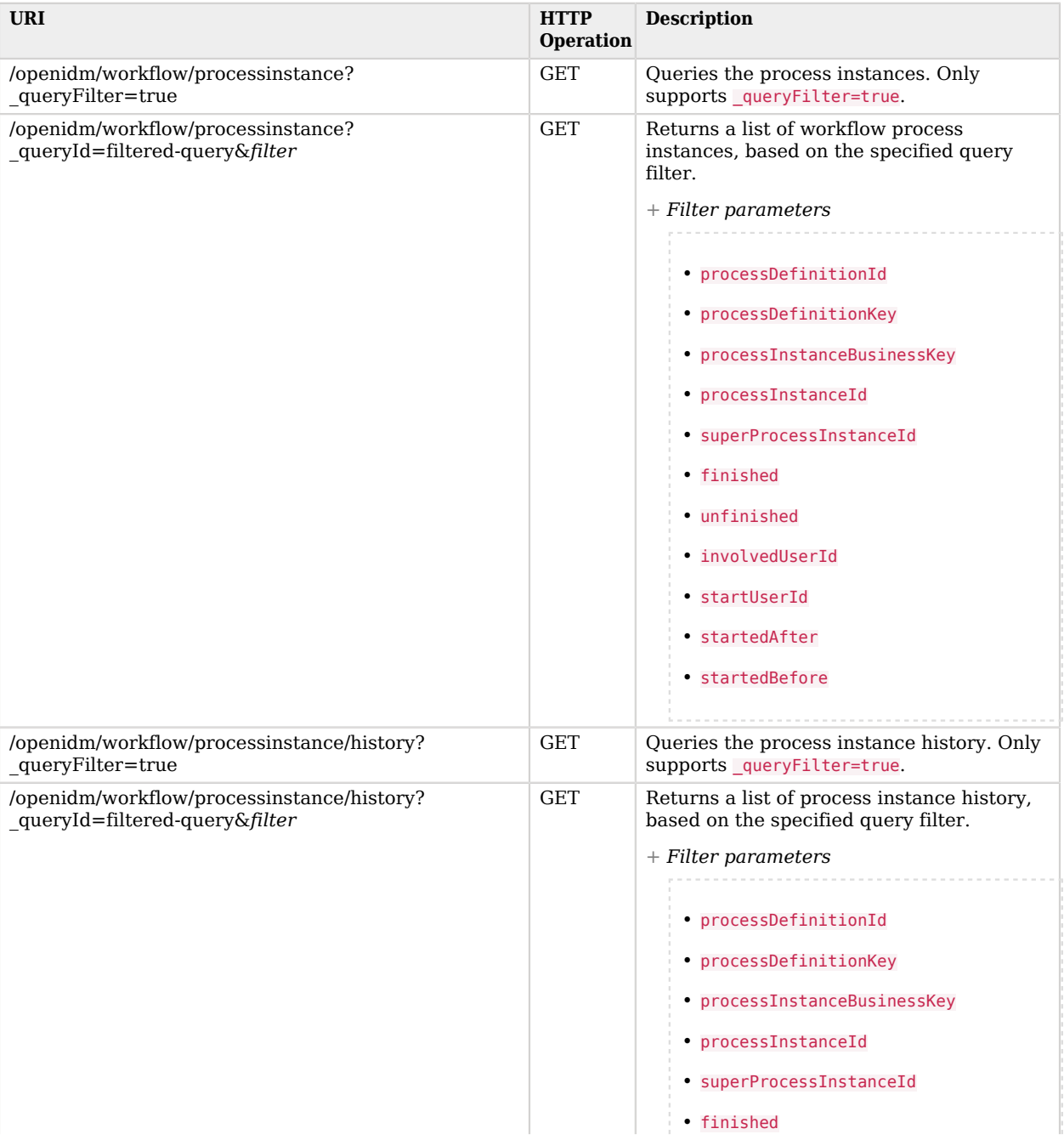

**W**FORGEROCK

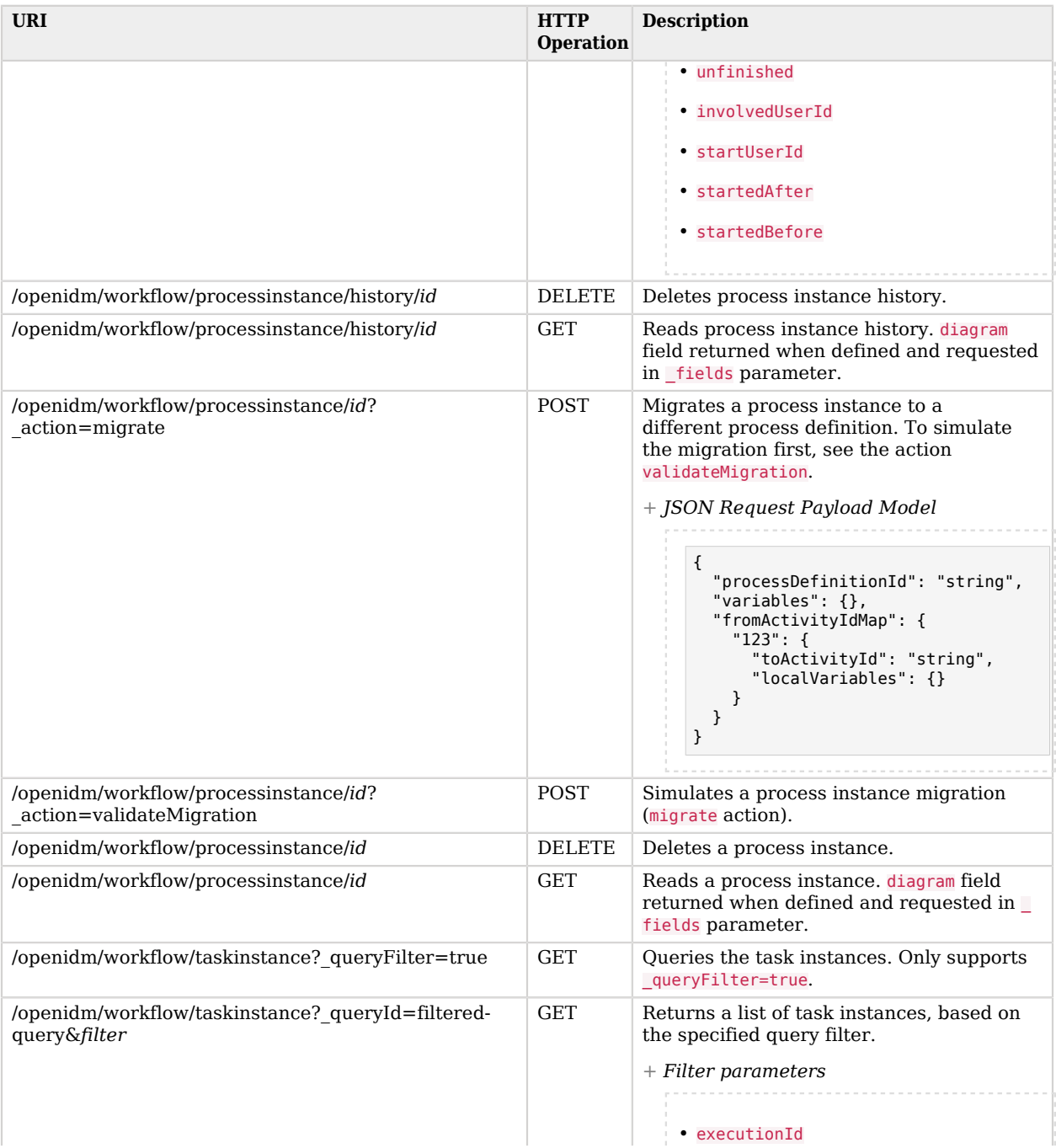

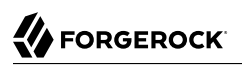

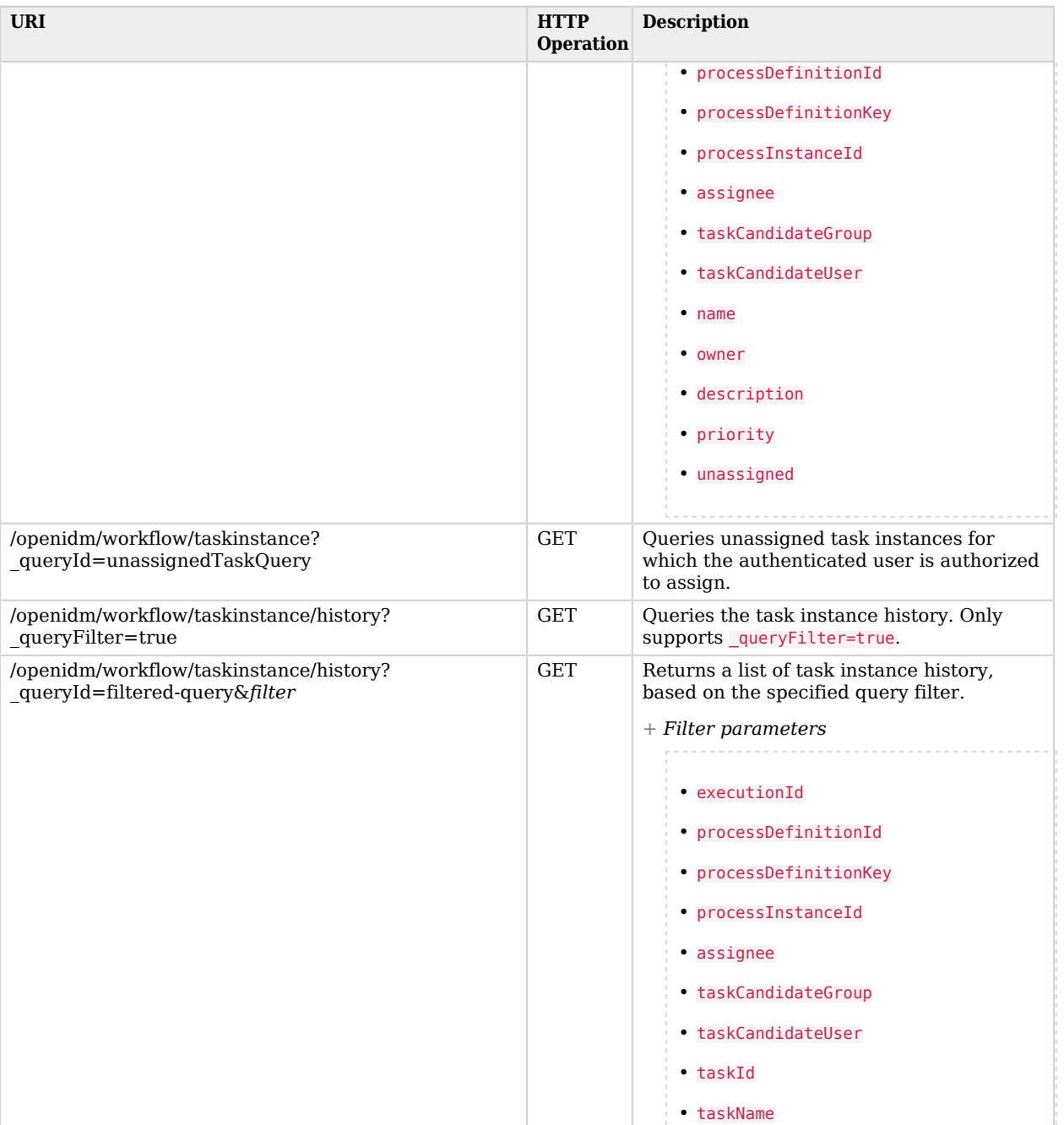

**W** FORGEROCK

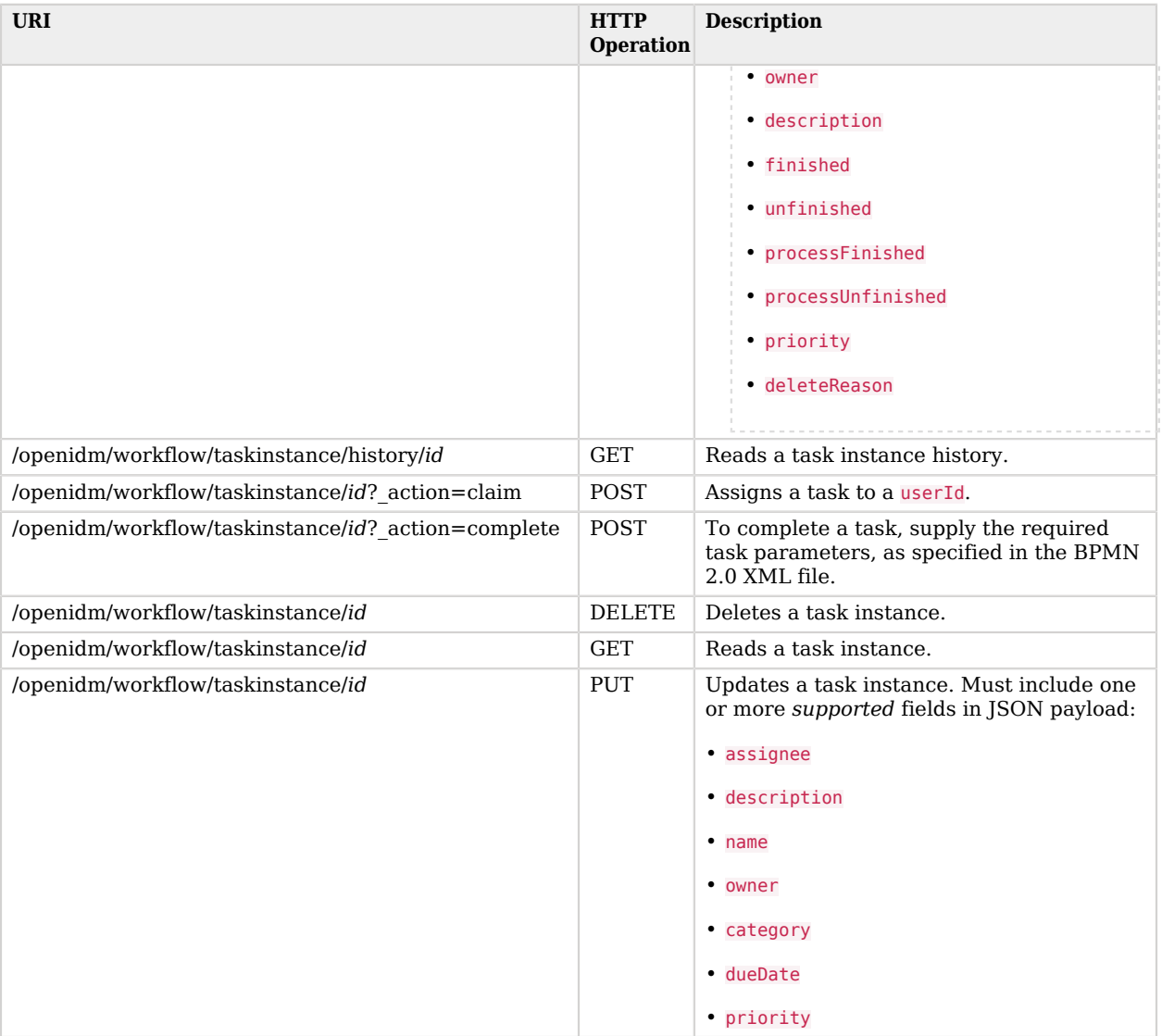

The following examples list the defined workflows. For a workflow to appear in this list, the corresponding workflow definition must be in the openidm/workflow directory:

```
curl \
--header "X-OpenIDM-Username: openidm-admin" \
--header "X-OpenIDM-Password: openidm-admin" \
--header "Accept-API-Version: resource=1.0" \
--request GET \
"http://localhost:8080/openidm/workflow/processdefinition?_queryId=query-all-ids"
```
Depending on the defined workflows, the output will be something like the following:

```
{
 "result": [
\left\{ \begin{array}{c} \end{array} \right. "_id": "contractorOnboarding:1:5"
      },
      {
         "_id": "contractorOnboarding:2:9"
      }
   ],
   "resultCount": 2,
   "pagedResultsCookie": null,
   "totalPagedResultsPolicy": "NONE",
   "totalPagedResults": -1,
   "remainingPagedResults": -1
}
```
The following example invokes a workflow named "myWorkflow". The foo parameter is given the value bar in the workflow invocation:

```
curl \
--header "Content-Type: application/json" \
--header "X-OpenIDM-Username: openidm-admin" \
--header "X-OpenIDM-Password: openidm-admin" \
--header "Accept-API-Version: resource=1.0" \
--request POST \
--data '{
  "_key":"contractorOnboarding",
  "foo":"bar"
}' \
"http://localhost:8080/openidm/workflow/processinstance?_action=create"
```
# <span id="page-60-0"></span>**IDM Glossary**

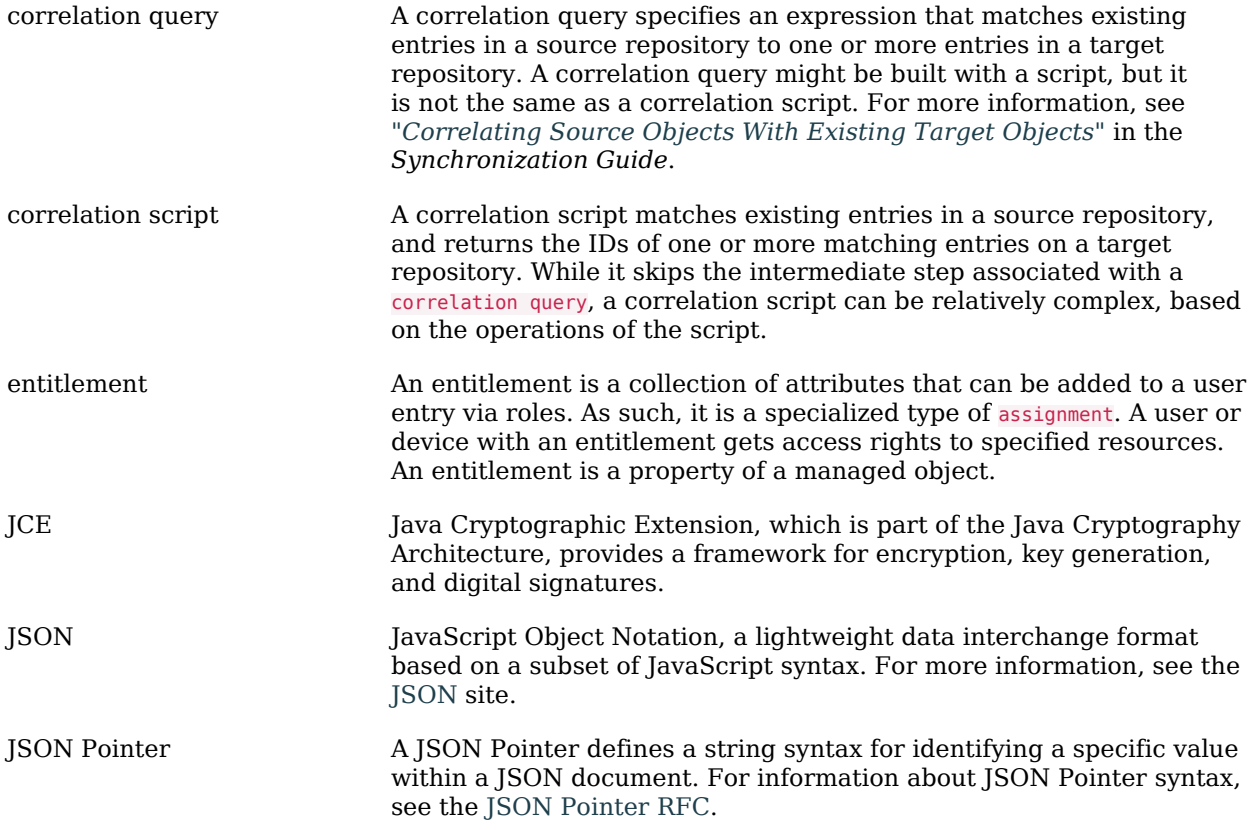

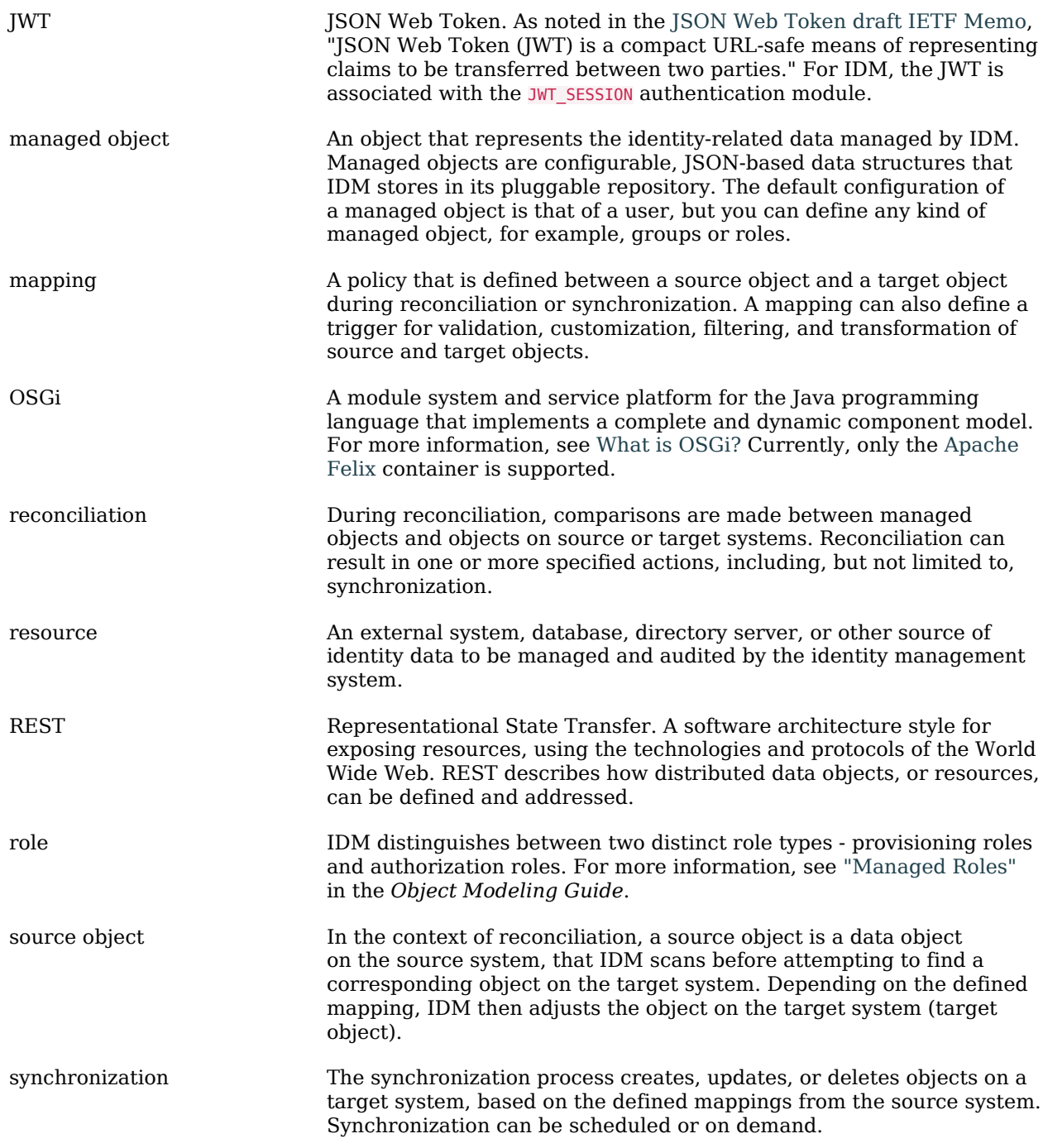

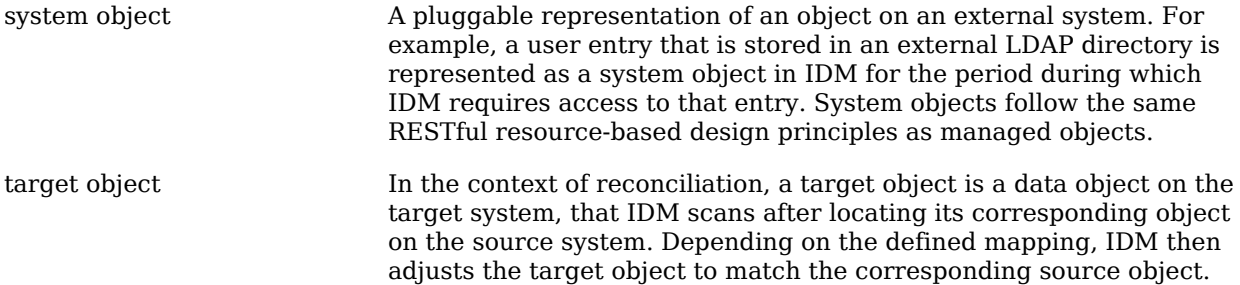